## 석사 학위 논문

# 개인별 영단어 온톨로지 구축 및 컨셉맵을 이용한 시각화 방법

# 지도교수 김 성 백

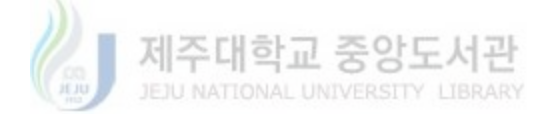

# 제주대학교 교육대학원

# 컴퓨터교육전공

## 김 경 선

2005년 12월

# 개인별 영단어 온톨로지 구축 및 컨셉맵을 이용한 시각화 방법

### 지도교수 김 성 백

이 논문을 교육학 석사학위 논문으로 제출함.

### 2005년 12월 일

■ 제주대학교 중앙도서관 제주대학교 교육대학원 컴퓨터교육 전공

### 제출자 김 경 선

김경선의 교육학 석사학위 논문을 인준함

### 2005년 12월 일

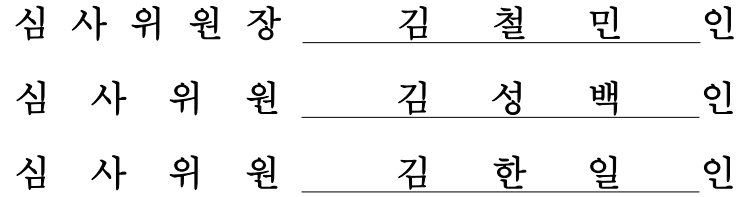

l

#### 개인별 영단어 온톨로지 구축 및 컨셉맵을 이용한 시각화 방법

#### 김 경 선

#### 제주대학교 교육대학원 컴퓨터교육 전공 지도교수 김 성 백

기존의 웹에서 발전된 시맨틱 웹(Semantic Web)과 온톨로지(Ontology)에 대한 연구가 활발하게 진행되고 있다. 다른 한편으로 온톨로지와 개념상으로 연관성이 높지만 교육 분야에서 출발하여 온톨로지와의 연계성 없이 발전된 컨셉맵(Concept Map)에 대한 연구가 학습 분야에서 활발하게 연구가 되고 있다. 그러나 지금까지 온톨로지에 대한 연구는 의공학 분야를 중심으로 여러 연구가 있었지만 학습 분야 에서는 온토로지에 대한 연구가 미미한 실정이었다. 그러한 연유로 온톨로지와 컨 셉맵를 서로 연계시켜 학습에 적용할 수 있는 여지가 있음에도 불구하고 그동안 별개의 형태로 각각 학습에 적용되어 왔다. 즉, 지금까지는 온톨로지와 컨셉맵을 함께 학습에 효과적으로 적용하려는 연구는 이루어지지 않았다.

본 연구는 온톨로지와 컨셉맵의 상호 연관 관계와 각각의 장점들을 심층 분석하 여 학습에 있어서 시너지(Synergy)를 가져올 수 있는 방안을 알아본다. 구체적으로 컨셉맵과 온톨로지를 적용한 영단어 학습 시스템 구축 방안을 제시한다. 제안 시스 템에서 온톨로지와 컨셉맵 간의 연계는 컨셉맵 에이전트에 의해 이루어진다. 컨셉 맵 에이전트는 학습자가 원하는 영단어의 속성 관계를 온톨로지를 이용하여 재구 성하며 이로부터 추출한 학습 콘텐츠를 컨셉맵으로 시각화하여 학습자들에게 보여 준다. 이와 더불어 학습자가 학습했던 영단어들의 관계를 온톨로지를 이용하여 체 계적으로 연결시켜 줌으로써 개별 단어를 단순 암기식으로 단어들을 서로 관계시 키지 못하고 학습하던 방식에서 벗어나 단어와 단어 사이의 관계를 맺어가며 구성 주의적 학습을 할 수 있도록 지원해준다.

<sup>※</sup> 본 논문은 2005년 12월 제주대학교 교육대학원 위원회에 제출된 교육학 석사학 위 논문임.

목 차

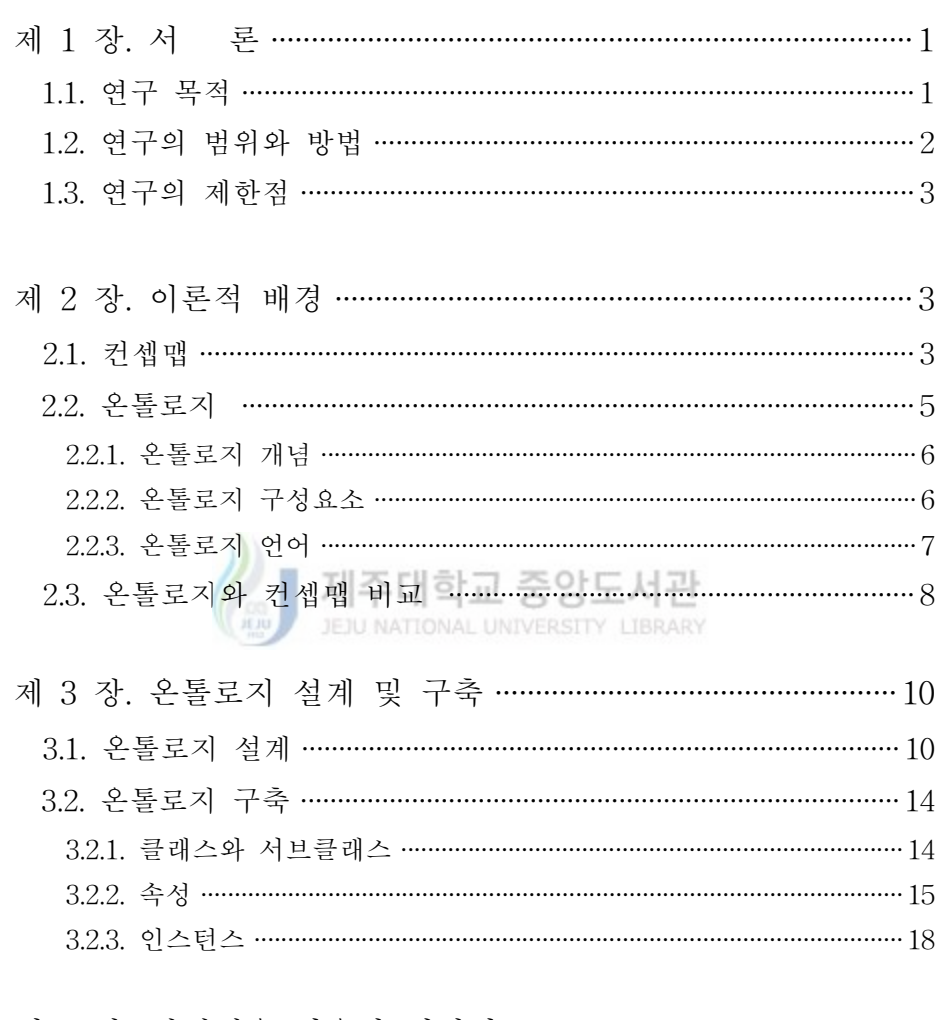

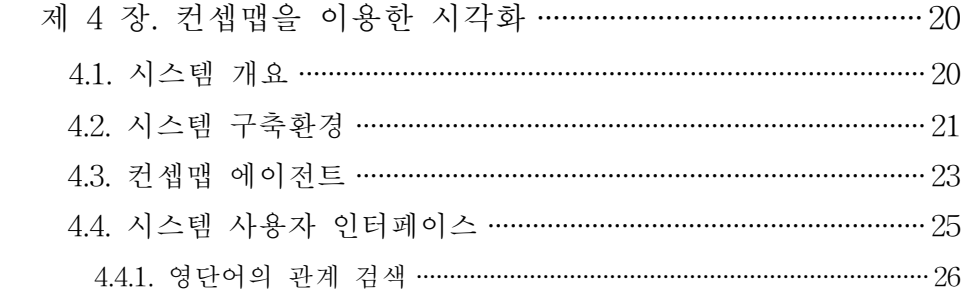

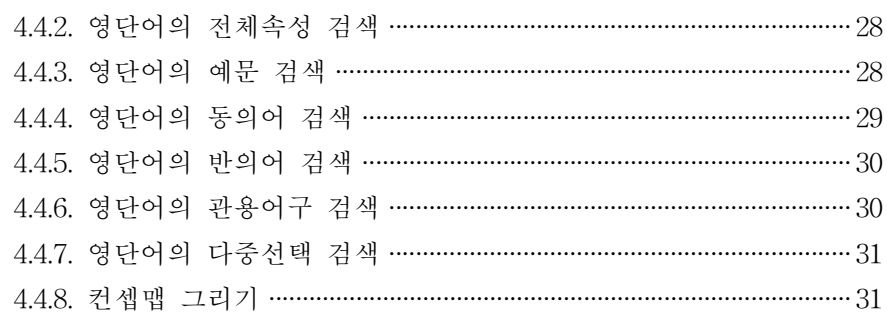

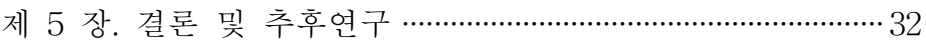

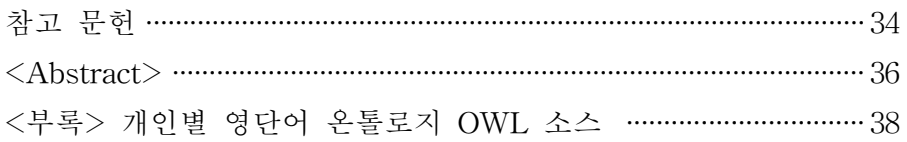

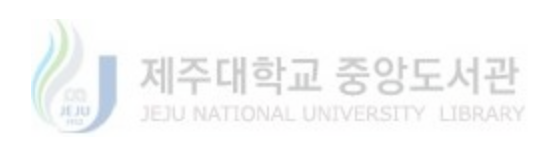

# 표 차례

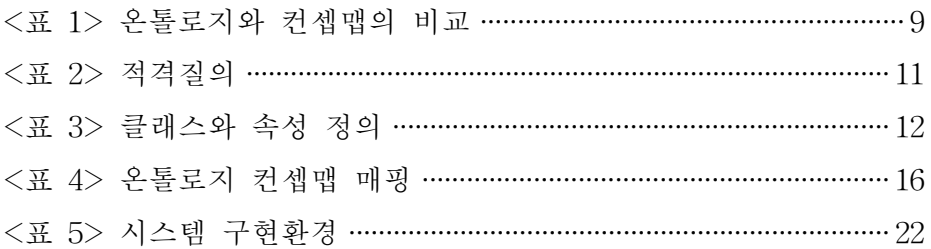

# 그림 차례

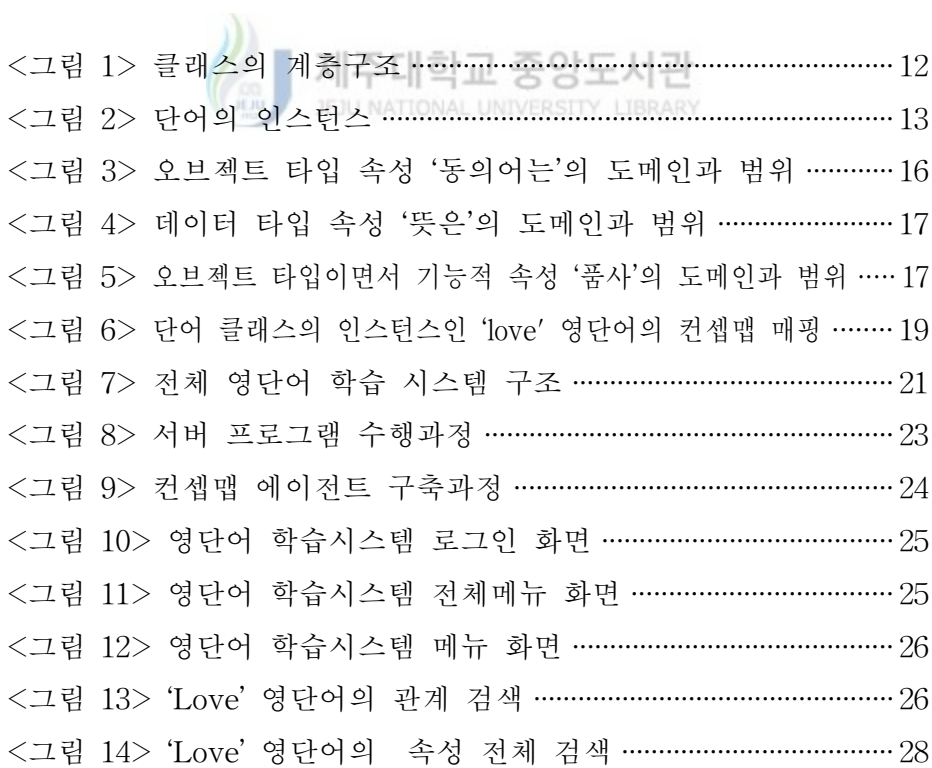

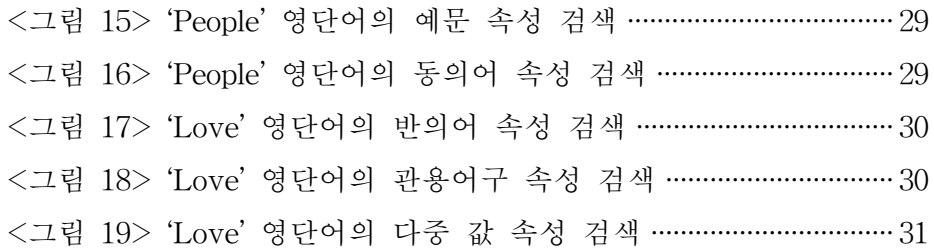

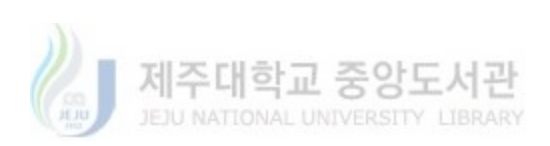

# 제 1 장. 서 론

### 1.1. 연구목적

21세기에 들어서면서 'e-'로 시작하는 접두어가 사회, 문화, 경제, 그리고 교육 등 사회 전 분야에서 등장하게 되었으며, 그 중의 하나가 e-러닝으로 서 전형적으로 웹을 이용한 교육을 총칭하여 말한다. 인터넷이 등장하면서 시작된 e-러닝은 html을 기반으로 텍스트, 이미지, 음성 그리고 영상 등의 다양한 기술과 결합 되면서 교실수업의 시공간적 제약을 극복할 수 있게 해 주었다. 그러나 e-러닝 콘텐츠의 재사용성이나 상호운용성과 관련된 기 술이 보편화되지 못해, e-러닝 시스템을 개발 및 구축 시 학습 콘텐츠를 활용하여 학습효과를 높이는 방안을 연구하는 것뿐만 아니라, 학습 콘텐츠 를 확보․제작 그리고 구축하는 작업까지 수행해야 하는 비효율성이 있다. 또한 학습 콘텐츠에 대한 시맨틱(Semantic) 검색수준이 너무 낮아 검색 결 과를 재필터링하는 부담이 학습자에게 지워지고 있으며, 수준별 학습 콘텐 츠에 대한 체계적 연구나 개발이 미흡해 수준에 맞지 않는 콘텐츠를 학습 해야 하는 부담 또한 학습자에게 전가되고 있다. e-러닝 시스템과 관련된 이러한 문제점을 해소하기 위해 본 연구에서 기반으로 한 개념적 기술적 도구가 온톨로지(Ontology)와 컨셉맵(Concept Map)이다. 전자는 학습콘텐 츠의 재사용성과 상호 운용성을 제고시켜 주며 구축된 학습 콘텐츠 간의 관계를 기반으로 시맨틱 검색을 지원한다. 후자의 경우 지식 혹은 개념 간 관련성을 그래프 형태로 시각화 시켜 제시함으로써 효과적인 학습을 가능 하게 해 준다. 이들 두 개념을 효과적으로 연계 시켜 e-러닝 시스템을 구 축할 경우 시스템 확장성은 높아지고 수준별 학습 환경 등을 보다 쉽게 구 현할 수 있게 된다는 점에 주목할 필요가 있다. 본 논문이 제안하고 있는

컨셉맵 에이전트의 역할이 바로 온톨로지와 컨셉맵의 장점 모두를 취할 수 있도록 두 개념을 효과적으로 연계 시키고 학습 개념을 시각화하여 학습자 들에게 보여주는데 있다. 학습자들은 시각화된 자료를 가지고 학습을 하게 됨으로써 텍스트의 한계를 넘어서 학습자들에게 학습한 자료의 기억을 보 다 오래 간직하여 학습에 활용할 수 있도록 도와준다. 본 연구에서 제안하 는 전체 시스템 구축 내용을 살펴보면 다음과 같다. 온톨로지를 구현하는 언어로는 W3C에서 최근 표준으로 지정한 웹 온톨로지 언어인 OWL(Web Ontology Language)을 사용하고 학습자가 검색하여 학습하기를 원하는 영 단어와 관련 속성을 정확히 검색 할 수 있도록 하는 검색모듈은 Jena API 와 자바의 서블릿을 이용한다. 시각화 도구인 컨셉맵으로 변환시켜주는 매 핑모듈은 자바의 그래픽 API를 사용한다. 온톨로지와 컨셉맵의 장점을 활 용한 컨셉맵 에이전트는 검색모듈과 매핑모듈을 효과적으로 통합하여 영단 어 학습을 효율적으로 할 수 있도록 도와준다. 본 연구에서 제안한 시스템 을 통하여 기존의 텍스트 형태로 제공되었던 학습 콘텐츠도 온톨로지를 이 용하여 효과적으로 구축이 가능함을 알 수 있으며, 이를 통해 시맨틱한 e-러닝 학습 환경을 구축할 수 있는 하나의 방법을 제시할 뿐만 아니라 온톨 로지의 시각화 방법으로 컨셉맵을 사용하여 온톨로지를 시각화 시키는 연 구에 대한 선행연구로서도 그 의의가 있을 것으로 보여 진다.

### 1.2. 연구 범위와 방법

본 연구에서 수행되는 연구의 범위와 방법은 다음과 같다.

첫째, 온톨로지와 컨셉맵에 관한 기존 연구를 분석하여 이들을 효과적으 로 학습에 활용할 수 있는 방법에 대해서 연구를 한다.

둘째, 영단어 온톨로지를 구축하기 위한 방법론에 대해서 연구하여 타당 성 있는 접근 방법을 통해서 영단어 온톨로지를 설계하고 구축한다.

셋째, 영단어 온톨로지를 효과적으로 추출하고 표현할 수 있는 검색모듈

과 매핑모듈을 개발한다.

넷째, 검색모듈과 매핑모듈을 효과적으로 연계시켜 학습에 기여할 수 있 는 영단어 온톨로지 기반의 컨셉맵 에이전트를 설계․개발하여 학습에 사 용할 수 있게 구현한다.

### 1.3. 연구의 제한점

본 연구는 다음과 같은 제한점을 가진다.

첫째, 개인별 구축 영단어 사전에 포함된 각 단어는 품사당 한 가지 의 미만을 가지고 있다.

둘째, 영단어가 컨셉맵으로 표현 될 때 표현 규칙을 마련하지 않아 검색 시마다 시각화에 따른 위치가 달라질 수 있다.

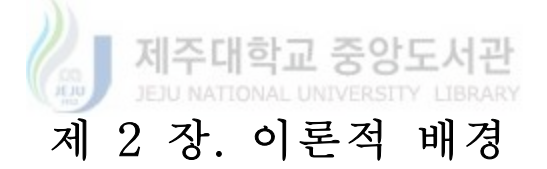

### 2.1. 컨셉맵

컨셉맵은 코넬대학의 조셉 노박 교수에 의해서 1960년경에 개발되었다. 이 연구는 오스벨의 이론인 암기위주의 학습 대 이해에 바탕을 둔 (Meaningful Learning)학습을 비교한 연구에서 영향을 받아 발전하였고 구 성주의(Constructivism)와 인지심리학(Cognitive Psychology)에 기반을 두 고 있다[5]. Ausbel은 학습자가 어떻게 문자와 음성으로 전달되는 많은 양 의 유용한 정보를 획득하고 배우는지에 대한 연구를 하였다. 그의 포섭이

론(Subsumption Theory)에 따르면 학습자는 새로운 지식을 획득 할 때 기 존 지식을 바탕으로 학습하며 새로운 지식을 자신의 것으로 만들어 간다고 한다. 따라서 이해력에 바탕을 둔 학습(Meaningful Learning)을 하려면 학 습자는 새로운 지식이나 관련 지식을 기존 지식을 바탕으로 학습을 하게 된다. 이런 학습을 하려면 뇌(Brain)속에 있는 세 가지 기억 시스템 (Memory System)과 연관되어야 한다. 우리의 뇌는 맨 처음 정보를 감각 기억(Sensory Memory)으로 받아들인다. 그리고 처리는 작동기억(Working Memory) 또는 단기 기억(Short Term Memory)에서 이루어진다. 그리고 최종적으로 정리된 개념은 장기 기억(Long Term Memory)에 저장된다. 정보를 단순히 암기하는 방법은 단기 기억에 저장될 뿐이며 기존 지식과 연관되어 통합되지 못할 뿐만 아니라 장기기억에 있는 엄청난 지식의 창조 과정에 이르지 못하게 된다. 그러나 학습자들에게는 단순한 사실을 암기하 는 방식의 학습이 훨씬 편하고 쉽게 느껴진다. 따라서 학습자들에게 이해 력을 바탕으로 학습을 하게 할 수 있도록 도와줄 방법이 필요하다. Marchand외 3명[6]은 컨셉맵 관련 연구를 통해서 컨셉맵을 이용한 학습방 법을 학습자들에게 적용한 결과 보다 원천적으로 암기 위주의 학습 방법을 탈피하여 이해력의 기반을 둔 학습을 할 수 있다고 하였다. 최숙영[1]은 컨 셉맵을 이용하면 학생들의 지식의 질적인 측면을 표현하고, 추출하고 잡아 내 수 있고 학습 개념들의 관계를 시각화하여 학습내용의 이해와 기억재생 을 돕는 방법으로 사용된다고 하였다. 따라서 컨셉매핑(Concept Mapping) 기법을 교육에 사용하면 기존의 암기 위주 학습에서 탈피하여 의미기반 교 육이 가능하게 된다. 이런 컨셉맵의 장점과 온톨로지의 장점을 통합하여 e-러닝에 이용하면 학습자는 대규모로 구축된 온톨로지에서 학습자가 필요 로 하는 학습 단위를 추출해서 컨셉맵 형태로 학습할 수 있게 된다.

컨셉맵은 이차원 지식표현 도구로서 노드들과 링크들로 구성된다. 개념 (Concept)은 노드(Node)로서 그리고 연관관계(Relationship)는 노드 사이의 링크(Link)들로 표현된다. 링크들은 단방향, 양방향 또는 방향성이 없을 수

- 4 -

도 있다. 이들 노드(개념)와 링크(관계)가 순차적으로 함께 명제 (Proposition)를 만들어간다.

컨셉맵을 교육에서 활용한 연구 중에서 몇 가지를 살펴보면 다음과 같 다. Gouli, Gogoulou, 그리고 Grgoriadou 는 교육용 평가 도구로서 컨셉맵 을 활용한 연구 결과를 발표하였다[7]. 이들은 두 가지 형태의 컨셉맵으로 학생들이 자기 평가를 할 수 있게 하였다. 평가 방법으로는 컨셉-나열하기 (Concept-List)와 자유롭게 그리기(Free-Construction) 기법을 사용하여 학 습자들에게 컨셉맵의 효능을 실험하였는데 그 결과 학습자들의 교과 이해 력 많이 향상되었다는 결론을 도출하였다.

Walker는 컨셉맵이 커리큘럼 디자인, 학생중심, 문제 중심의 상황을 표 현해 주는데 아주 훌륭한 도구라고 하였다[8]. 그는 지식변환과정이 내가 무엇을 가르치기를 원하는 지가 아니라 학생들이 무엇을 배워야하는 지를 컨셉맵을 통해서 쉽게 파악 할 수 있다고 하였다.

Hughes 와 Hey는 다양한 코스 디자이너들의 관점을 통합하는 연구를 컨셉맵을 사용하여 하였다[9]. 구축방법은 디자인 팀과 다른 구성원들에게 각자 자신들의 업무를 컨셉맵을 구축하여 표현해 보도록 하였다. 이렇게 각각이 작성한 컨셉맵을 프로젝트 관리자가 전체 맵으로 만들어냈고 결과 적으로 디자인 과정에서 전체적인 관점을 기반으로· 시스템을 구축하게 되 었다.

Chen과 Ine-Dai는 세가지 형태(잘못 연결된 개념 찾아내기, 부분적으로 주어진 개념(노드)에 덧붙여 제작하기, 도움 없이 제작하기)로 디자인된 컨 셉맵을 가지고 초등학생 126명을 대상으로 실험을 하였다[10]. 컨셉맵으로 학습한 집단에서는 교과요약 및 교과서 이해력이 향상되었다는 연구를 발 표하였다.

### 2.2. 온톨로지

#### 2.2.1. 온톨로지 개념

 톰 그루버는 온톨로지를 공유된 개념화(Shared Conceptualization)에 대 한 정형화되고 명시적인 명세화(Formal and Explicit Specification)라고 정 의하였다[11]. 이 말은 상호운용성과 재사용성을 의미하는데 상호 운용성이 란 프로그램이 의미를 이해할 수 있어서 서로 다른 시스템에 구축된 온톨 로지라도 네트워크를 통해 공유하여 사용할 수 있다는 것을 의미하며 재사 용성이란 한번 구축된 온톨로지는 기존에 구축된 자료가 시간이 흐른 뒤에 도 그대로 사용이 가능하거나 더 확장하여 사용할 수 있다는 것을 의미한 다. 온톨로지를 더 간단히 정의하면 단어와 관계들로 구성된 사전이라고 할 수 있으며 특정 도메인에 관련된 단어들을 계층적 구조로 표현하고 추 가적으로 이를 확장할 수 있는 추론규칙을 포함한다[3]. 온톨로지의 역할 중 하나는 서로 다른 데이터베이스가 같은 개념에 대해서 서로 다른 단어 나 식별자를 사용할 경우에 이를 해결해 주는데 있다. 계층구조는 객체의 클래스와 서브 클래스, 그들 간의 관계로 정의된다. 추론규칙은 프로그램이 새로운 사실을 자동적으로 추출하거나 제약조건에 맞지 않는 오류를 찾아 내는데 이용된다.

#### 2.2.2. 온톨로지 구성요소

온톨로지를 표현하기 위하여 많은 언어들이 각자 특징을 가지고 개발되 었고 또한 사용되고 있지만, 온톨로지는 기본적으로 지식 표현과 추론기능 이 가능하도록 하기 위해서 몇 가지 공통의 구성요소를 가진다. 다음은 Munoz[4]에 의해 재정리된 온톨로지를 표현하기 위한 구성 요소들이다.

- 개념(Concept): 개념 (클래스 또는 프레임)은 각각의 객체가 가지고 있 는 공통적 특징을 기술한다. 개념은 온톨로지의 의도하는 목적에 적합한 표현할 수 있는 모든 것을 말한다. 개념은 물리적 또는 디지털 객체일 수 있다.

- 속성(Properties): 속성(슬롯(Slot)/역할 (Roles))은 개념을 의도적으로 구별할 때, 개별적으로 관련짓거나 또는 특정 값을 줄 때 사용되며 도메인 으로 개념들 간의 관계의 존재를 표현해준다.

- 공리(Axioms): 공리는 온톨로지 요소 개념의 해석을 명확히 하기 위 한 명세화에 이용된다. 구조적 공리(Structural Axioms)는 온톨로지의 구 조를 제한하며 비구조적 공리(Non Structural Axioms)는 속성들에 대한 해석 조건을 제한한다.

- 인스턴스(Instances): 인스턴스는 각 객체 사이의 관계를 표현해주기 위한 사실과 개념에 대한 정의를 가진다.

- 분류(Taxonomy): 분류는 포섭(Subsumption)이라고도 불리며 subclass-Of, is-A 등과 같은 관계를 나타내준다.

# 2.2.3. 온톨로<mark>지 언어<sub>제</sub>주대학교 중앙도서관</mark> JEJU NATIONAL UNIVERSITY LIBRARY

 온톨로지를 개발하기 위해서는 형식적인 지식 표현 언어를 사용하여 도 메인에 관한 지식을 표현해 주어야 한다. 웹을 사용하여 확장하기 위한 가 장 일반 적인 개발방법은 RDF, RDFS, DAML+OIL, 그리고 프레임 기반 언어인 OWL등을 사용하는 것이다.

-RDFS: RDFS는 RDF 데이터 모델에 유형을 선언할 수 있는 메커니즘 을 제공한다. 또한 RDFS는 RDF 데이터 모델로 표현된 문장의 해석을 위 한 정보를 제공한다[14].

- RDF: RDF는 XML의 문제점을 해결하고 시맨틱에 초점을 맞추어 제 시된 기반구조이다. RDF의 근본을 이루는 개념은 메타데이터이다. 메타데 이터는 데이터에 대한 데이터로 어떤 객체나 리소스에 대한 서술적인 정보 를 말하며 RDF 모델의 리소스, 속성, 서술문의 개념으로 구성된다. [13].

-DAML+OIL: DAML은 웹 페이지에 존재하는 정보를 읽고 이해할 수

있도록 하기 위해서 XML 기술을 기반으로 고안된 의미론적 언어로서, 문 맥정의언어라고 정의된다. DAML이 서로 관련 있는 웹 페이지가 동일한 의미의 태그를 상이하게 표현하거나 또는 한 태그가 서로 다른 의미로 사 용되어 발생하는 의미론적 장벽을 해결하기 위한 수단으로 온톨로지에 의 한 연결을 제공한다는 점에서, 평범한 메타 태그와 구별된다. DAML+OIL 은 컴퓨터가 쉽게 읽을 수 있고, 쉽게 이해할 수 있도록 정보를 표시할 수 있으며, 온톨로지를 생성할 수 있다. 의미론적 웹을 만들고, 이를 프로그램 이 자유롭게 사용하기 위해서는 DAML+OIL은 그 핵심 기술이라고 할 수 있다[15].

-OWL: OWL은 DAML+OIL에 기반을 둔 온톨로지 구축 경험을 토대로 개념의 일관성을 확보하여 클래스와 속성의 개념 및 그들 사이의 관계가 보다 명료하게 정의 되도록 정리한 온톨로지 언어이다. 즉, OWL은 시맨틱 웹 형성의 기반인 온톨로지 개발에 필요한 언어 구조를 재정립한 결과로 볼 수 있다. 따라서 현재 초안 단계인 OWL의 공식 스펙이 국제 표준으로 완성되는 과정에서 다소의 보완 작업을 거칠 가능성을 감안하더라도 차세 대 온톨로지 언어로 광범위하게 활용 될 것으로 예측된다[16].

### 2.3. 온톨로지와 컨셉맵 비교

e-러닝의 관점에서 본다면, 온톨로지와 컨셉맵의 장점을 쉽게 알 수 있 다. 온톨로지의 주요 장점은 의미기반의 검색에서 학습자가 원하는 정확한 지식을 추출할 수 있도록 도와주는 것이다. 컨셉맵의 장점은 학습자들에게 암기 위주의 학습에서 탈피하여 의미기반 학습할 수 있게 한다는 것이다. 따라서 온톨로지와 컨셉맵의 장점을 살려서 e-러닝 시스템을 구축하는 것 은 타당성이 있다고 하겠다. 따라서 두 가지의 장점을 가진 효율적인 e-러 닝 시스템을 구축하기 위해서 온톨로지와 컨셉맵을 비교하였다. 온톨로지 와 컨셉맵 간의 몇 가지 차이점과 공통점을 살펴보면 아래 <표1>과 같다. 차이점을 비교하면 온톨로지는 검색, 추론 등이 가능하며 머신 에이전트 (Machine Agent)에 의해 정보가 처리된다. 또한 대규모로 구축된 온톨로 지로부터 자원의 공유 또는 의미기반의 검색을 위해 이용된다. 반면 컨셉 맵은 사람이 정보를 이해하기 위해서 주로 사용되며 학교에서는 교육용 도 구로서 기업에서는 지식 표현 도구로서 많이 사용된다. 그리고 컨셉맵은 한눈에 볼 수 있을 정도의 작은 규모로 구축이 된다. 공통점을 살펴보면 온톨로지와 컨셉맵 두 가지 모두 계층구조로 표현이 가능하며 개념상으로 도 유사하다. <표 1>를 보면 온톨로지와 컨셉맵은 개념적 구성요소가 비 슷하기 때문에 서로 매칭을 시킬 수 있다. 수퍼클래스는 일반개념, 서브클 래스는 하위개념 그리고 속성은 레이블된링크와 서로 연결이 가능하다.

| 비교요소 | 온톨로지                                                    | 컨셉맵                                                                        |
|------|---------------------------------------------------------|----------------------------------------------------------------------------|
| 주목적  | 기계처리 제조대학                                               | 인간이해                                                                       |
| 구성요소 | -수퍼클래스(Superclass)<br>-서브클래스(Subclass)<br>-속성(Property) | -일반개념(General Concept)<br>-하위개념(Specific Concept)<br>-레이블된링크(Labeled Link) |
| 언어   | -RDF/RDFS<br>-DAML+OIL<br>$-OWL$                        | 없음                                                                         |
| 검색   | 가능                                                      | 불가능                                                                        |
| 추론   | 가능                                                      | 불가능                                                                        |
| 계층구조 | 가능                                                      | 가능                                                                         |
| 구축규모 | 대규모의 지식 구축                                              | 소규모의 지식표현                                                                  |
| 활용분야 | -지능형 검색<br>- 공유<br>-시맨틱 기반 검색                           | -교육용 도구<br>-지식표현 도구                                                        |
| 구축도구 | -Protégé<br>$-OilEd$<br>-OntoEdit                       | -Inspiration<br>-Kidspirations<br>$-EDGE$<br>Diagrammer V4.14              |

<표 1> 온톨로지와 컨셉맵의 비교

# 제 3 장. 온톨로지 설계 및 구축

### 3.1. 온톨로지 설계

온톨로지를 구축하고 개발하는 절차 및 단계에 대한 연구는 많은 학자들 에 의하여 이루어지고 있다. 온톨로지의 개발과정은 크게 명세화, 개념화, 형식화, 구현, 그리고 관리 및 유지로 구분할 수 있다. 명세화는 온톨로지 를 실제 개발하기 전에 수행하는 과정으로 온톨로지의 범위와 사용자의 범 위 등을 규정하게 된다. 온톨로지의 개발 단계에서는 개념적 모델과 정형 화된 모델을 컴퓨터가 처리 가능한 형태로 만드는 과정이 포함하게 된다. 이러한 온톨로지 개발 방법은 일반적인 온톨로지를 개발할 때의 절차를 보 여주고 있고, 개발 목적이나 도메인에 따라 다양하게 적용된 방법론이 존 재한다[2]. 본 논문에서는 Noy 와 McGiness의 온톨로지 구축방법인 Ontology Development 101: A Guide to Creating Your First Ontology[12]의 8단계 절차를 참조 하였다. 8가지 단계를 살펴보면 다음과 같다.

#### 제 1단계 : 도메인과 범위 결정

-온톨로지가 사용될 도메인은 무엇인가?

-온톨로지를 어떠한 곳에 사용할 것인가?

- -온톨로지가 제공해 주어야 할 정보에는 어떠한 것들이 있는가?
- -온톨로지는 사용자가 요구한 질문들에 대해서 응답을 할 수 있는가?

-온톨로지를 누가 유지 및 관리할 것인가?

온톨로지의 도메인과 범위는 적격질의를 통해서 좀 더 정확해지고 명확 해진다. 본 연구에서는 적격질의를 <표 2>에서와 같이 몇 가지로 제한하

였다. 도메인과 범위는 중․고등학생용 기본 영단어로 한정하였으며 이를 활용하여 학습자들이 영단어를 효율적으로 학습할 수 있는 시스템을 만들 고자 하였다.

<표 2> 적격질의

| 적격질의(Competency Questions)                                                                                                    |  |  |  |
|----------------------------------------------------------------------------------------------------|--|--|--|
| 특정 영단어의 예문만 보여 주세요. -예문 검색-                                                                                                    |  |  |  |
| 특정 영단어가 가질 수 있는 관용어구만 보여 주세요.<br>-관용어구 검색-                                                                                                    |  |  |  |
| 특정 영단어의 반의어만 보여 주세요. -반의어 검색-                                                                                                    |  |  |  |
| 특정 영단어의 동의어만 보여 주세요. -동의어 검색-                                                                                                    |  |  |  |
| 특정 영단어와 관계(반의어, 동의어)를 가지는<br>단어들을 모두 보여 주세요. -관계 검색-                                                                                                    |  |  |  |
| $\frac{1}{2}$ and $\frac{1}{2}$ in the set of $\frac{1}{2}$ and $\frac{1}{2}$ and $\frac{1}{2}$ and $\frac{1}{2}$ and $\frac{1}{2}$ and $\frac{1}{2}$ and $\frac{1}{2}$ |  |  |  |

세수내악교 중앙노서관 JEJU NATIONAL UNIVERSITY LIBRARY

#### 제 2단계: 재사용성 고려

V.

구축된 온톨로지가 있다면 그 온톨로지를 재사용함으로 처음 구축할 때 의 부담을 최소화 할 수 있다. 더블린 코어 같은 기본적인 용어를 정의해 둔 온톨로지 등은 재사용할 수 있다. 이외에도 구축된 온톨로지를 사용할 때는 필요에 따라 해당 기간의 적절한 동의가 요구된다.

#### 제 3단계: 중요한 용어 열거

도메인이 결정이 되면 그 도메인에 들어갈 용어에는 어떠한 것들이 있는 지 추출하는 단계이다. 추출된 용어가 클래스인지, 속성인지, 아니면 인스 턴스인지 등을 체계적으로 분류한다. <표 3>은 영단어 온톨로지의 클래스 와 속성을 정의한 것이다.

| 클래스 | 속성     |  |
|-----|--------|--|
| -단어 | -뜻은    |  |
|     | -예는    |  |
| -품사 | -동의어는  |  |
| -시제 | - 반의어는 |  |
| –인칭 | -관용어구는 |  |
| -수  | -시제는   |  |
|     | -품사는   |  |
|     | -격은    |  |

<표 3> 클래스와 속성 정의

#### 제 4단계: 클래스 계층구조 결정

중요한 용어 열거에서 클래스로 판명된 용어들의 계층구조를 작성해 본 다. 방법에는 세 가지 방법이 있다. 첫째 상향식 방법, 둘째는 하향식 방법 그리고 두 가지 방법을 조합한 조합방식으로 클래스들의 관계를 설정한다. 클래스의 계층구조를 결정하면서 클래스들 간의 관계 및 상속관계 등을 명  $1010$ 확히 할 수 있다.

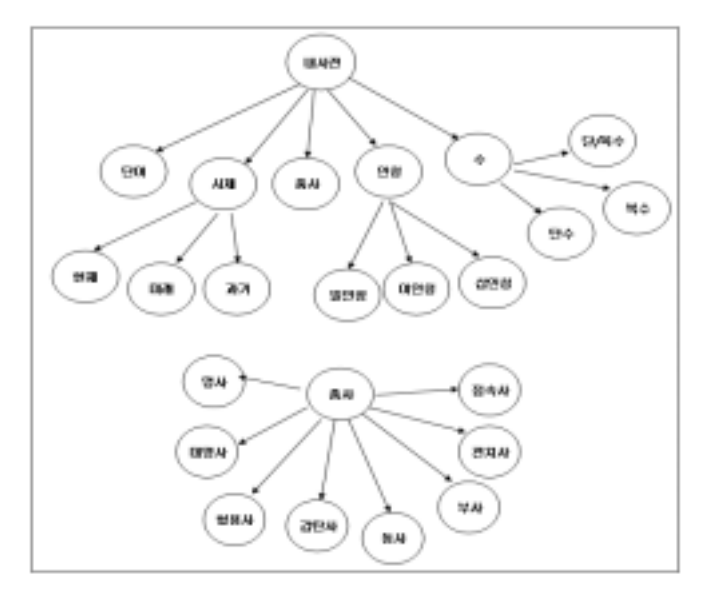

<그림 1> 클래스의 계층구조

#### 제 5단계: 클래스 속성 결정

클래스가 가지는 속성을 추출해 내는 단계이다. 클래스가 어떠한 특성을 가지고 있는지 분석을 통해서 속성을 결정한다. 본 논문에서는 클래스는 명사의 형태로 표현하고 속성은 명사에다 '은' 또는 '는'을 붙여서 표현한 다. 가장 기본이 되는 속성 값으로는 '뜻은', '관용어구는', '동의어는', '반의 어는', 그리고 '예는' 등이 있다.

#### 제 6단계: 속성의 패싯(Facet) 결정

패싯은 속성 값의 타입이나 속성이 적용되는 도메인 등의 제약사항을 말 하는데 이 단계에서 관계가 좀 더 구체화 된다. 속성 값으로 데이터 타입 과 오브젝트 타입 등이 있는데 인스턴스를 값으로 갖는 속성은 오브젝트 타입으로 처리한다. '동의어는'과 '반의어는'의 속성은 오브젝트 타입으로 설정하여 클래스의 인스턴스를 갖도록 정의하고 '뜻은', 관용어구는', 그리 고 '예는'의 속성 값<mark>은 데이터 타입을 갖는 속성으로 정의한다.</mark>

JEJU NATIONAL UNIVERSITY LIBRARY

#### 제 7단계: 인스턴스 입력

실제 사례인 인스턴스를 입력하는 부분으로 클래스 및 클래스 속성에 대 한 구체적인 예들이 들어가는 부분이다. 단어 클래스의 인스턴스들은 실제 영단어들이다.

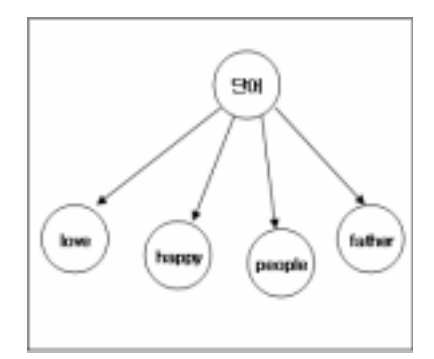

<그림 2> 단어의 인스턴스

#### 제 8단계: 온톨로지 평가

온톨로지가 제대로 구축이 되었는지 평가하는 단계로 구축된 온톨로지에 서 원하는 데이터가 정확히 나오는지의 여부로 평가를 하며 검색이 제대로 되지 않는다면 온톨로지를 재구축하거나 보완하는 단계이다. 본 논문에서 구축한 온톨로지를 가지고 영단어를 검색한 결과 각 단어 및 그 단어가 가 지는 모든 속성이 제대로 검색이 되었다.

### 3.2. 온톨로지 구축

OWL로 앞에서 설계한 방법을 토대로 온톨로지를 구현한다. 구현하는 방법은 W3C에서 제안한 OWL를 기반으로 하였으며 구축하는데 필요한 구체적인 방법 및 기술은 W3C OWL Guide[17] 자료를 참조하여 구축 하 였다. 또한, 구축된 온톨로지 구성요소(클래스, 인스턴스, 속성, 그리고 속성 값)들이 구체적으로 어떤 모양으로 컨셉맵과 매핑이 되는지도 살펴본다. JEJU NATIONAL UNIVERSITY LIBRARY

### 3.2.1. 클래스와 서브클래스

 OWL로 표현된 온톨로지는 클래스는 'Class' 로 서브클래스는 'subClassOf'라는 공리를 사용하여 표현해 준다. Class를 생성할 때는 rdf:ID=" "를 이용하여 생성한다.

<owl:Class rdf:ID="시제"> <rdfs:subClassOf> <owl:Class rdf:ID="내사전"/> </rdfs:subClassOf> </owl:Class>

위 온톨로지 소스는 내사전이라는 클래스 밑에 시제라는 서브 클래스

관계임을 보여준다.

### 3.2.2. 속성

속성 값은 크게 세 가지로 구분하였다. 오브젝트 타입 속성 값은 오브젝 트인 인스턴스를 값으로 받는다. 데이터 타입 속성 값은 XMLSchema의 기본 데이터 형식을 값으로 받으며 오브젝트 타입이면서 기능적 (Functional)인 속성 값은 XMLSchema의 기본 데이터 형을 따르지만 컨셉 맵으로 매핑 시 속성 값이 단일 값인 것을 표현해 주기 위해서 <표 4>에 서처럼 오각형으로 구분하여 사각형과 구분하였다. 클래스의 인스턴스는 타원형으로 매핑을, 속성 표시는 마름모꼴로, 그리고 속성의 값은 두 가지 로 구분을 하였다. 오브젝트 타입의 속성 값은 타원형으로 매핑이 되는데 이는 결국 오브젝트 타입은 클래스의 인스턴스를 참조하기 때문이다. 결과 적으로 오브젝트 타입의 속성 값은 클래스의 인스턴스와 동일하다. 오브젝 트 타입 중에서 데이터 타입은 사각형으로 매핑을 시켰다. 그리고 이들 사 이의 모든 관계는 직선으로 표시하여 나타내주었다. 온톨로지 데이터베이 스의 인스턴스 및 속성들을 학습자가 검색하고자 하는 파라미터(예제, 동 의어, 반의어, 관용어구 등)에 따라 추출하여 <표 4>의 온톨로지 컨셉맵 매핑 테이블에 나온 관계대로 일대일로 연결을 시켜주었다. 실제 영단어 온톨로지 구축 시 사용된 온톨로지 속성 값들은 아래 <표 4>와 같다.

| 온톨로지 구성요소 |              | 컨셉맵 구성요소 |  |
|-----------|--------------|----------|--|
| 클래스의 인스턴스 |              |          |  |
| 속성        | 속성표시         |          |  |
|           | 오브젝트 타입 속성 값 |          |  |
|           | 데이터 타입 속성 값  |          |  |
|           | 오브젝트 타입이면서   |          |  |
|           | 기능적 타입 속성 값  |          |  |
| 관계        |              |          |  |

<표 4> 온톨로지 컨셉맵 매핑

<owl:ObjectProperty rdf:ID="동의어는"> <rdfs:domain rdf:resource="#단어"/> 그 중앙도서관 <rdfs:range rdf:resource="#동의어"/>

</owl:ObjectProperty>

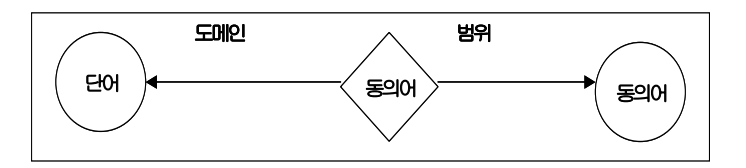

<그림 3> 오브젝트 타입 속성 '동의어는'의 도메인과 범위

<그림 3>은 오브젝트 타입 속성 값인 '동의어는'의 도메인과 범위를 컨 셉맵화 시킨 모습이다. '동의어는' 속성이 속하는 도메인은 단어이며 범위 는 클래스 중에서 동의어 클래스만을 한정하여 갖는다.

<owl:DatatypeProperty rdf:ID="뜻은">

<rdfs:domain rdf:resource="#단어"/>

 <rdfs:range rdf:resource="http://www.w3.org/2001/XMLSchema#string"/> </owl:DatatypeProperty>

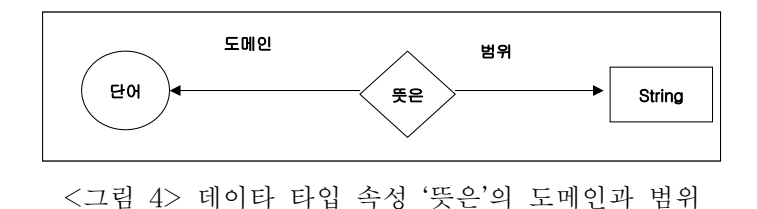

<그림 4>는 오브젝트 타입 속성인 '뜻은'의 도메인과 범위를 컨셉맵화 시킨 모습이다. 도메인은 단어에 속하며 범위로는 XMLSchema 기본형인 String 값을 갖는다.

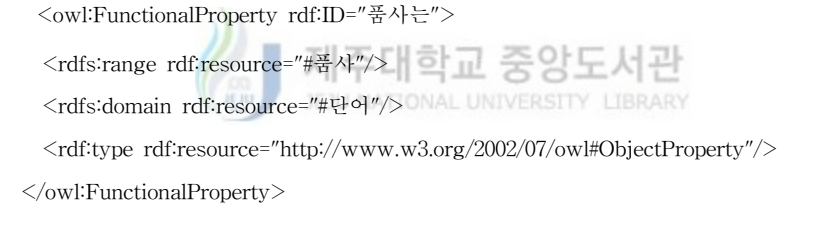

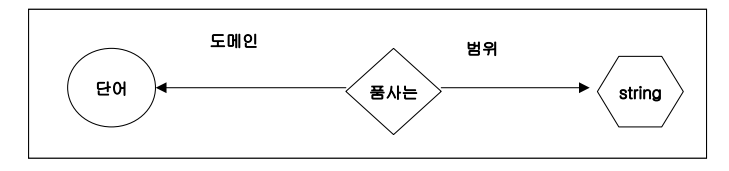

<그림 5> 오브젝트 타입이면서 기능적 속성 '품사'의 도메인과 범위

<그림 5>는 오브젝트 타입 이면서 기능적 속성인 '품사는'의 속성 값의 도메인과 범위를 컨셉맵화 시킨 모습이다. '품사는'의 속성 값은 단어라는 클래스로 한정된 도메인을 가지며 범위 값으로는 XMLSchema의 String 값을 가지며 속성의 값은 기능적 속성으로 한 개로 제한되어 다중의 값을 가질 수 없다.

### 3.2.3. 인스턴스

온톨로지에서 인스턴스는 클래스의 사실과 개념에 대한 정의를 가지며 클래스를 구체적으로 표현해주는 하나의 객체이다. 단어 클래스의 인스턴 스는 구체적인 영단어들이 된다. 구체적인 예를 OWL로 표현하면 다음과 같다.

```
 <단어 rdf:ID="love">
```

```
 <관용어구는 rdf:datatype="http://www.w3.org/2001/XMLSchema#string">
 love forty (0대 40)
 </관용어구는>
 <관용어구는 rdf:datatype="http://www.w3.org/2001/XMLSchema#string">
                      제주대학교 중앙도서관
 love all (0대 0)
 </관용어구는>
                      JEJU NATIONAL UNIVERSITY LIBRARY
 <예문은 rdf:datatype="http://www.w3.org/2001/XMLSchema#string">
 You cannot get it for love or money (어떤 방법을 다 써도 그건 입수 못한다)
 </예문은>
 <관용어구는 rdf:datatype="http://www.w3.org/2001/XMLSchema#string">
 be in love with (~에게 반해 있다)
 </관용어구는>
 <예문은 rdf:datatype="http://www.w3.org/2001/XMLSchema#string">
 What a love of a dog! (참 예쁜 개로구나!)
 </예문은>
 <예문은 rdf:datatype="http://www.w3.org/2001/XMLSchema#string">
 give my love to George (조지에게 안부 인사 전해 주세요)
 </예문은>
 <이름은 rdf:datatype="http://www.w3.org/2001/XMLSchema#string">
 love
 </이름은>
```

```
 <품사는 rdf:resource="#명사"/>
  <뜻은 rdf:datatype="http://www.w3.org/2001/XMLSchema#string">
  사랑
  </뜻은>
  <예문은 rdf:datatype="http://www.w3.org/2001/XMLSchema#string">
  There is no love lost between them (그들 사이에는 처음부터 아무런 애정도 없다) 
  </예문은>
  <수는 rdf:resource="#단수"/>
  <인칭은 rdf:resource="#삼인칭"/>
 </단어>
```
위의 OWL 온톨로지 소스는 클래스인 '단어'의 인스턴스인 'love'를 표현 한 것이다. <그림 6>은 온톨로지 컨셉맵 매핑 규칙에 따라 매핑 시킨 모 습이다.

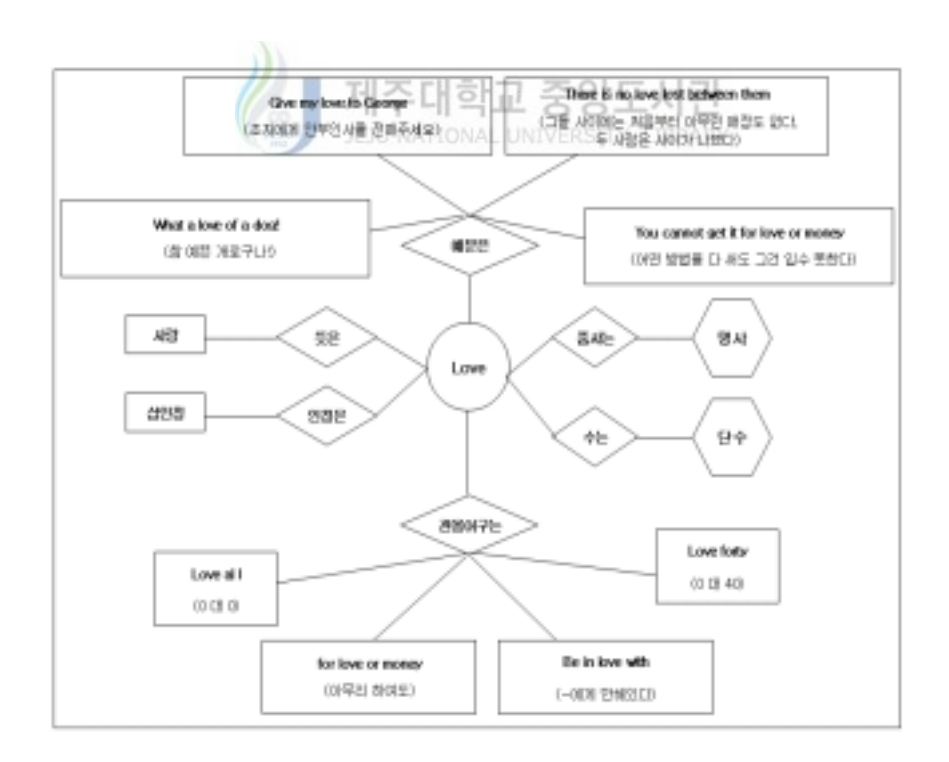

<그림 6> 단어 클래스의 인스턴스인 'love' 영단어의 컨셉맵 매핑

# 제 4 장. 컨셉맵을 이용한 시각화

### 4.1. 시스템 개요

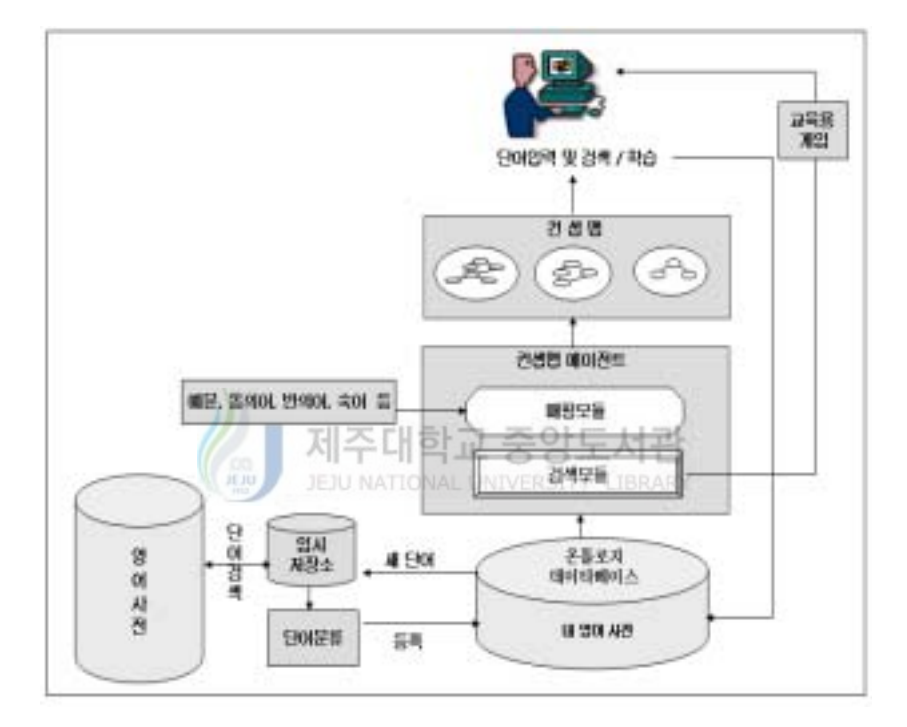

<그림 7> 전체 영단어 학습 시스템 구조

위의 <그림 7>은 전체 영단어 학습 시스템 구조이다. 학습자가 메뉴를 선택하여 단어를 입력하면 시스템은 그 단어가 온톨로지 데이터베이스에 존재하는 단어인지를 먼저 파악한다. 기존에 있는 단어인 경우에는 컨셉맵 에이전트가 입력받은 단어를 검색하여 검색된 단어의 내용을 가지고 컨셉 맵으로 변환시켜 주어 학습자들이 영단어를 학습 할 수 있도록 한다. 만약 학습자가 입력한 영단어가 온톨로지 데이터베이스에 존재하지 않는 새로운

단어일 경우에는 영어사전 데이터베이스에서 단어를 찾는다. 찾은 단어를 분류하여 온톨로지 구축에 필요한 내용을 뽑아내고 그 내용을 온톨로지 데 이터베이스에 인스턴스로 입력을 시킨다. 분류된 내용이 온톨로지 데이터 베이스에 인스턴스로 저장이 되면 컨셉맵 에이전트는 학습자가 선택한 파 라미터(예문, 동의어 그리고 반의어)에 부합되는 내용을 컨셉맵으로 시각화 시켜 학습자에게 학습할 수 있도록 한다. 일단 구축된 온톨로지 인스턴스 를 활용하면 교육용 게임에도 활용이 가능하다. 예를 들어, 검색모듈에서 추출한 몇 가지 단어들을 가지고 특정 단어를 추론하게 하는 연상퀴즈를 내거나, 학습자가 검색했던 단어들을 이용한 단어 퍼즐 등을 만들어 학습 자에게 제공할 수도 있다. 따라서 본 시스템을 이용하여 영단어를 학습할 경우에 학습자는 시각화 된 자료를 이용하여 영단어를 학습할 뿐만 아니라 게임을 통해서 영단어를 좀 더 흥미 있게 학습을 할 수 있기 때문에 기존 에 텍스트를 읽고 기억하던 학습 형태를 탈피하여 보다 능동적으로 학습을 할 수 있다. 또한 이 시스템의 장점은 온톨로지 데이터베이스 영어사전이 학습자가 학습을 하면 할수록 학습자의 능력과 더불어 같이 발전된다는데 있다. 이렇게 온톨로지의 규모가 지속적으로 커지게 되기 때문에, 비록 초 기에는 기존에 데이터베이스로 구축된 사전을 많이 참조하여 속도가 느리 겠지만 일단 학습자가 검색한 내용은 온톨로지 데이터베이스에 인스턴스 형태로 저장이 되기 때문에 점차 데이터베이스 영어사전을 검색하고 분석 하는 시간을 줄일 수 있다. 그리고 이렇게 일단 온톨로지가 구축이 되면 기존 데이터베이스의 문제점 중의 하나인 재사용성과 상호 운용성 문제가 크게 향상이 될 수 있다.

### 4.2. 시스템 구축환경

구축된 시스템의 개발환경을 살펴보면 아래 <표 5>와 같다. JSP와 Servlet은 서버에서 실행되는 서버 페이지이므로 웹 서버에서만 실행이 가 능하다. 웹 서버엔진에는 여러 가지가 있지만 본 논문에서는 무료 서버인 Jakarta-Tomcat을 사용하였다. Jakarta-Tomcat을 제외한 웹 서버에는 Resin, BEA Weblogic, IMBWebSphere, 그리고 IPlant 등이 있는데, 이들 모두 유료 서버인 단점이 있다. 따라서 본 논문에는 무료 서버이며 쉽게 다운로드 받아서 설치할 수 있는 Jakarta-Tomcat을 사용하였다. 웹에서 HTML과의 연동 시 처리 성능을 향상시키기 위해 본 논문에서는 Jakarta-Tomcat에다 무료 웹 서버인 아파치를 연동하였다.

| 온톨로지 언어          | OWL(Web Ontology Language)             |                                               |  |
|------------------|----------------------------------------|-----------------------------------------------|--|
| 에디트 툴            | Edit Plus                              |                                               |  |
| 자바 프로그램<br>개발 도구 | J2SDK(Java 2 Software Developer's Kit) |                                               |  |
|                  | 웹<br>서버지대하                             | Apache 1                                      |  |
| 시스템<br>구성요소      | JSP 컨테이너                               | Jakarta-Tomcat                                |  |
|                  | 하드웨어                                   | Pentium(R)4CPU 3.00GHz                        |  |
| 검색 모듈            | 구현 언어                                  | -Jena 2 API<br>-ISP<br>-Servlet<br>-JavaBeans |  |
| 매핏<br>모듈         | 구현 언어                                  | -Java 그래픽 API                                 |  |

<표 5> 시스템 구현환경

JSP 또는 Servlet이 실행되는 수행과정을 살펴보면 <그림 8>과 같다. 사용자가 페이지를 요청하면 JSP 컨테이너에서 해당 페이지가 존재하는지 확인한다. 페이지가 있으면 결과 페이지를 전송하고 웹 브라우저에서 결과 페이지를 보여준다.

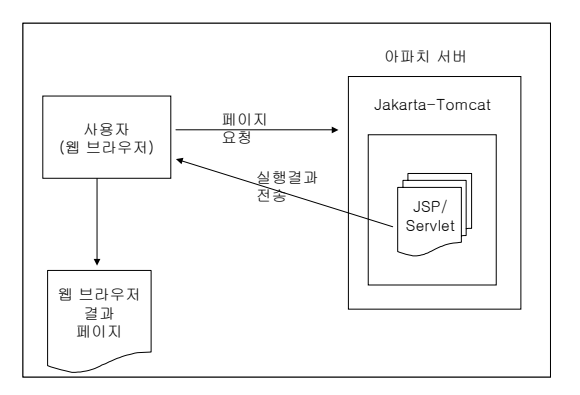

<그림 8> 서버 프로그램 수행과정

### 4.3. 컨셉맵 에이전트

 컨셉맵 에이전트의 주 역할은 검색 및 매핑 관련 모듈을 수행하는 것이 다. 검색모듈은 학습자가 학습하고자 하는 영단어를 온톨로지 데이터베이 스를 검색하여 추출하는 역할을 한다. 온톨로지를 추출하기 위해서는 온톨 로지를 저장해 주는 저장소가 필요한데 이런 역할을 해주는 것들 중의 하 나가 Jena API이다. Jena 이외에도 Sesame와 KAON등의 서버가 있다. Jena의 장점은 자바 프로그래밍 언어인 함수들로 구성되어 있기 때문에 JSP나 서블릿으로 검색엔진 구현 시 간단하게 API 호출이 이루어진다. 또 한, 소스가 공개되어 있기 때문에 개발 시 많은 부분을 참조할 수 있다. 따 라서 본 논문에서는 Jena API를 이용하여 검색 모듈을 개발하였다.

 Jena API는 시맨틱 웹 어플리케이션을 구현하기 위한 자바 프레임워크이 다. Jena는 규칙에 근거한 추론엔진(Rule Based Inference Engine)을 포함 하며 RDF, RDFS 그리고 OWL등을 위한 프로그래밍 환경을 제공한다. 그 리고 HP Labs Semantic Web Research 에서 개발이 시작되었다. 검색 모 듈의 첫 단계에서는 온톨로지를 업로드하고 저장소에서는 인스턴스들과 연 계를 시킨다. 그리고 다른 사용자 프로파일을 정의하고 각각의 프로파일에 정확하게 연관된 것을 추출하기 위해서 저장소와 연계된 쿼리 언어를 사용

한다[18]. 제나는 쿼리 언어로 RDQL을 사용한다. 본 연구에서는 온톨로지 에서 단어의 인스턴스의 검색만 이루어지는 것이 아니라 속성 및 속성 값 까지 모두 검색을 하였다.

<그림 9>는 컨셉맵 에이전트 구축단계이다. 첫 번째 단계는 온톨로지를 설계하는 단계이다. 두 번째 단계는 설계된 내용에 따라 OWL 언어로 온 톨로지를 구축하는 단계이다. 이 단계에서는 클래스와 속성들 간의 관계만 을 가지고 온톨로지의 전체적인 툴을 구축한다. 이렇게 구축된 온톨로지에 클래스와 속성들 간의 관계를 가진 인스턴스가 검색과 동시에 자동으로 저 장이 되면 검색모듈단계에서 Jena API를 이용하여 OWL 형태로 저장된 온톨로지에서 인스턴스인 영단어에 관한 정보를 바탕으로 학습자가 입력한 단어 인스턴스를 검색한다. 마지막 단계에서는 GUI기반 학습 환경을 구현 하기 위해 Java 그래픽 API를 이용한다. 이 단계를 온톨로지 매핑단계라 하며 영단어 온톨로지와 컨셉맵 구성요소들 간의 변환 관계는 위에서 제시 된 <표 4>에서 자세하게 언급을 하고 있다. 컨셉맵 에이전트는 <표 4>의 규칙에 따라서 컨셉맵 형태로 온톨로지와 일대일로 변환한다.

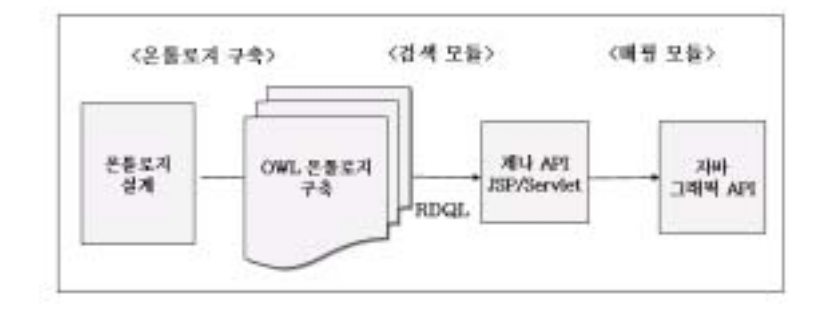

<그림 9> 컨셉맵 에이전트 구축과정

### 4.4. 시스템 사용자 인터페이스

시스템의 사용자 인터페이스 첫 화면은 <그림 10>과 같이 개인 아이디 를 가진 학습자가 로그인을 할 수 있는 로그인 화면으로 시작된다.

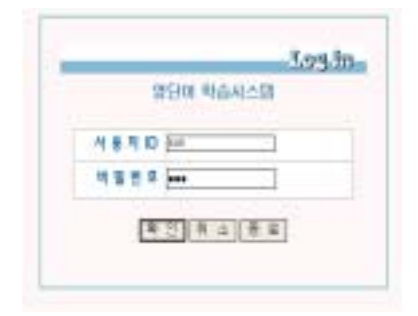

<그림 10> 영단어 학습시스템 로그인 화면

 사용자가 ID와 비밀번호를 입력하고 시스템이 인증을 하면 <그림 11> 과 같이 전체 시스템 메뉴 화면으로 들어간다. ITY LIBRARY

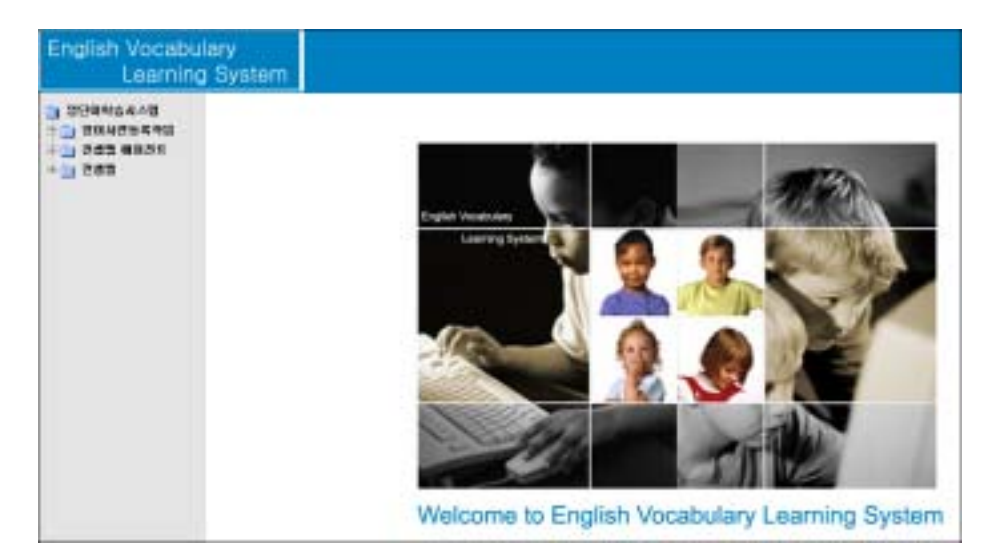

<그림 11> 영단어 학습시스템 전체메뉴 화면

<그림 11>의 왼쪽의 메뉴트리 중에서 자동검색 메뉴를 선택하면 아래 <그림 12>에서 같이 검색할 수 있는 메뉴가 나온다. 메뉴 화면은 단어를 입력할 수 있는 텍스트 박스, 학습자가 검색 시 한 가지를 선택할 수 있도 록 하는 리스트 박스 그리고 학습자가 다중 선택을 할 수 있도록 도와주는 체크박스로 구성되어져 있다. 체크박스는 사용자가 검색하고자 하는 단어 의 정보를 다중 선택할 수 있도록 한다.

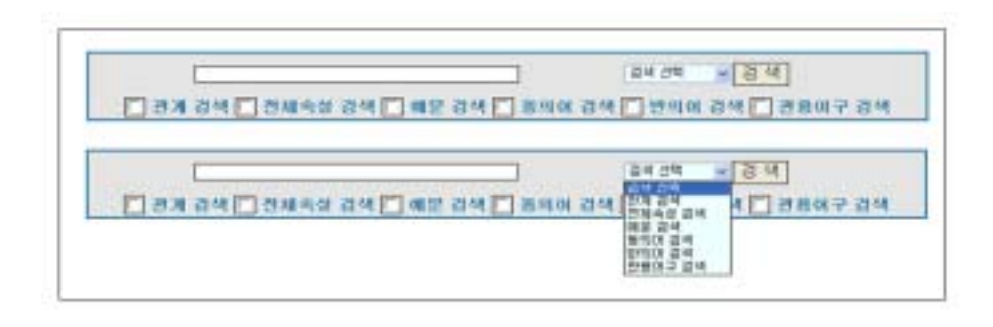

<그림 12> 영단어 학습시스템 메뉴 화면 제주대학교 중앙도서관 NATIONAL UNIVERSITY LIBRARY

### 4.4.1. 영단어의 관계 검색

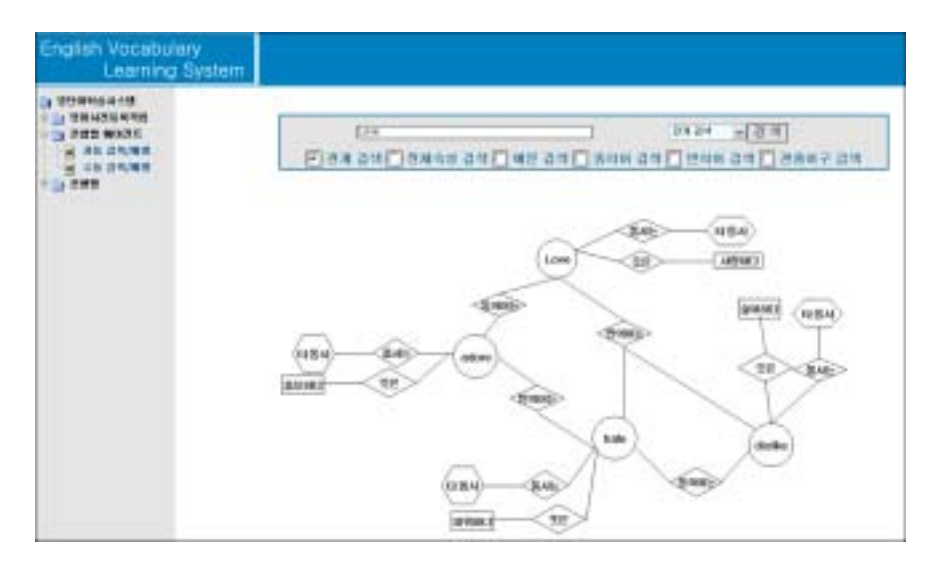

<그림 13> 'Love' 영단어의 관계 검색

 학습자는 텍스트 박스에서 검색하고자 하는 단어를 입력하고 관계 검 색 메뉴를 리스트박스나 체크박스에서 선택하여 검색 버튼을 누르면 현재 까지 학습했던 단어와 관계된 단어들의 관계를 한눈에 볼 수 있다.

<그림 13>은 관계 검색으로 학습자가 'love'라는 영단어를 검색했을 때 그 단어가 가지는 관계된 오브젝트의 모든 값들을 볼 수 있도록 하였다. 즉 'love' 라는 단어를 사용자가 입력하고 관계 검색을 선택하고 검색 버튼 을 누르면 'love'와 관계된 속성의 기본 값인 '동의어는', '반의어는', '품사 는' 그리고 '뜻은'의 속성 값이 출력되고 그들 속성 값들이 연관된 오브젝 트 속성 값을 보여주며 오브젝트 속성인 동의어와 반의어의 값을 가진 단 어들의 관계를 연결시켜 준다. 관계 검색은 특정 단어가 어떤 단어와 관계 를 맺고 있는지 한 눈에 파악 할 수 있도록 하는데 중점을 두기 때문에 관 계 검색인 경우는 속성 값 중에서 오브젝트 속성 값을 제외한 다른 속성 값들인 '예문은', '관용어구는' 그리고 '수는' 등의 속성들은 제외 시켰으면 '품사는' 과 '뜻은'이라는 데이터 속성 값만을 보여 주도록 속성 값들을 제 한하였다. 이 관계 검색의 핵심은 한 단어가 다른 단어들과 어떠한 관계를 갖는지 보여주는데 목적이 있기 때문에 시각적으로 한 페이지에 볼 수 있 도록 속성 값들이 다중 값을 갖는다 하더라도 한가지로 제한을 두었다. 하 지만 동의어와 반의어 등의 관계는 속성 값이 여러 값을 갖더라도 전체를 출력해주도록 하여 학습자가 학습했던 단어들의 관계를 전체적인 안목에서 파악하도록 하는데 중점을 두었다.

### 4.4.2. 영단어의 전체 속성 검색

 <그림 14>는 'love'라는 영단어를 텍스트 박스에 입력 후 리스트 박스 나 체크박스를 이용하여 전체 속성 검색을 선택한 다음 검색 버튼을 선택 한 것으로 그 단어에 속해있는 모든 속성 값들이 아래 그림처럼 컨셉맵으 로 매핑이 되었다.

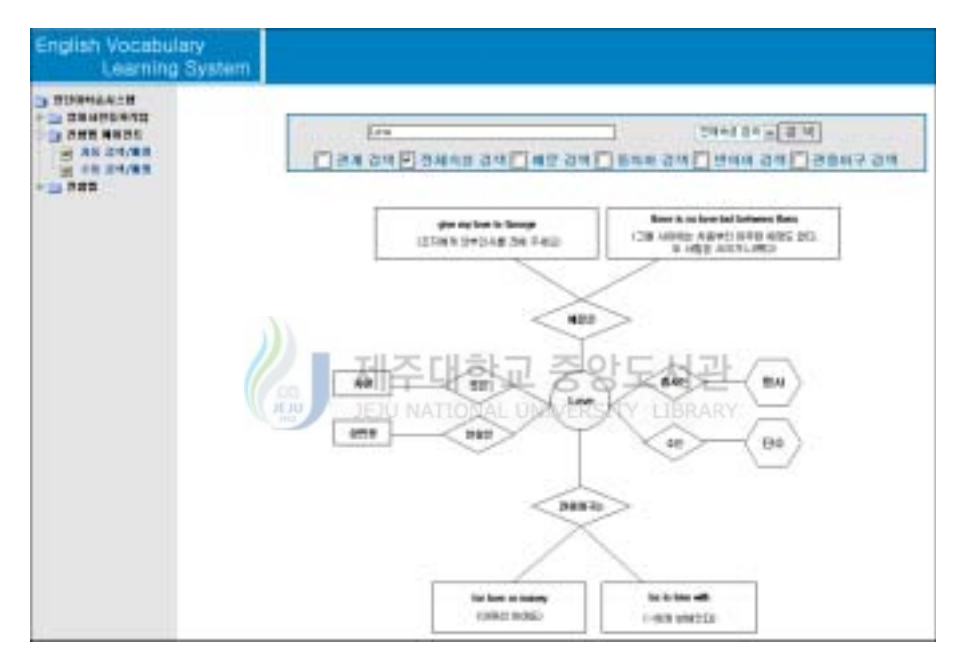

<그림 14> 'Love' 영단어의 속성 전체 검색

 단어는 품사별로 분류가 되기 때문에 동일한 영단어라도 품사가 다를 경우에는 품사의 수만큼 검색 및 매핑이 된다.

#### 4.4.3. 영단어의 예문 검색

<그림 15>는 온톨로지에서 'people'이라는 영단어를 검색했을 때의 모

습이다. 단어의 속성 중에서도 '예문은'의 속성 값만을 선택적으로 선택했 을 때의 화면이다.

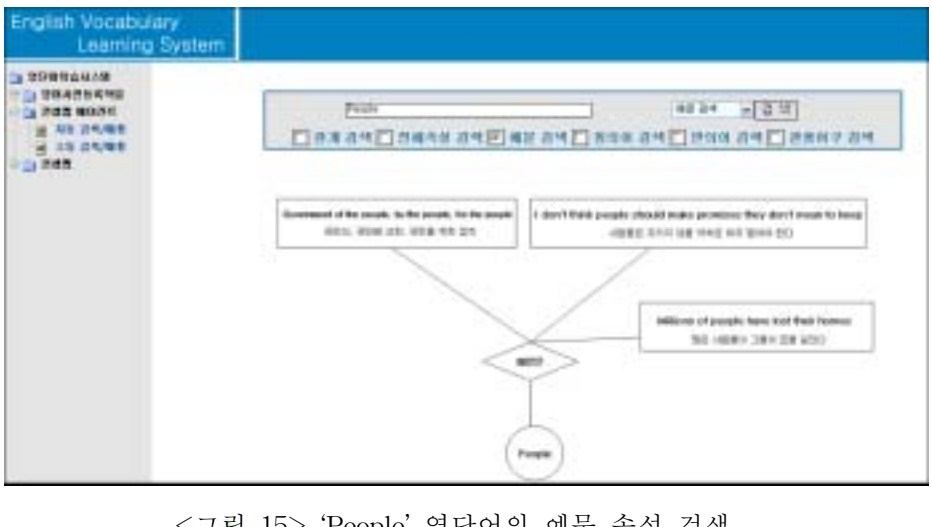

<그림 15> 'People' 영단어의 예문 속성 검색 <mark>/ ■</mark> 제주대학교 중앙도서관 4.4.4. 영단어의 동의어 검색

 <그림 16>은 온톨로지에서 'people'이라는 영단어의 인스턴스 속성 중 에서도 '동의어는'의 속성 값만을 선택적으로 선택했을 때의 화면이다.

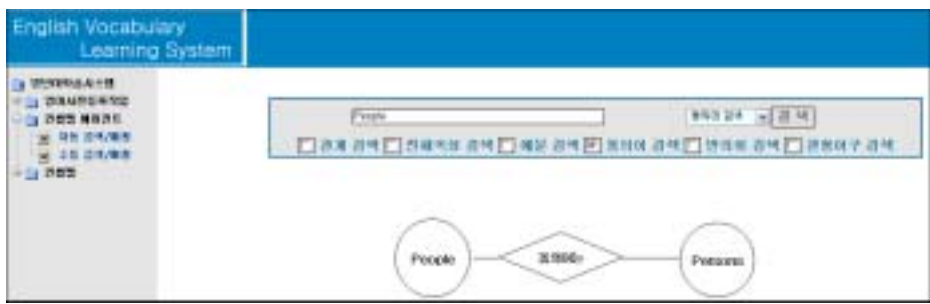

<그림 16> 'People' 영단어의 동의어 속성 검색

### 4.4.5. 영단어의 반의어 검색

 <그림 17>은 온톨로지에서 'love'라는 영단어의 인스턴스 속성 중에서 도 '반의어는'의 속성 값만을 선택적으로 선택했을 때의 화면이다.

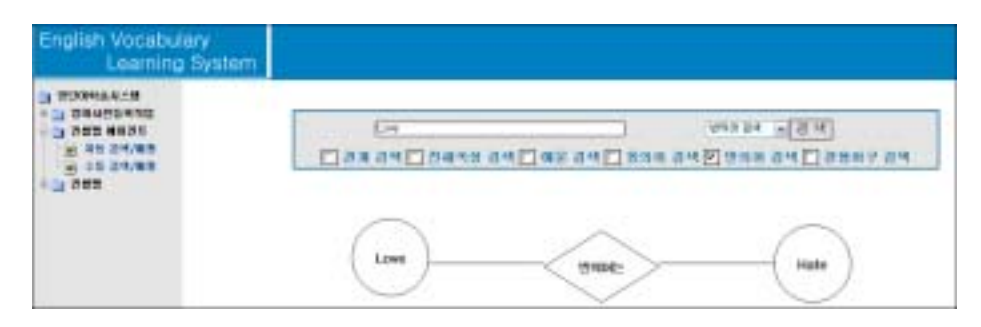

<그림 17> 'Love' 영단어의 반의어 속성 검색

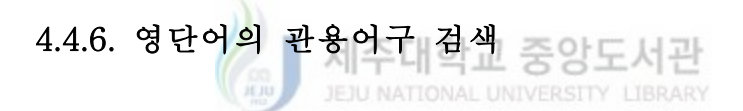

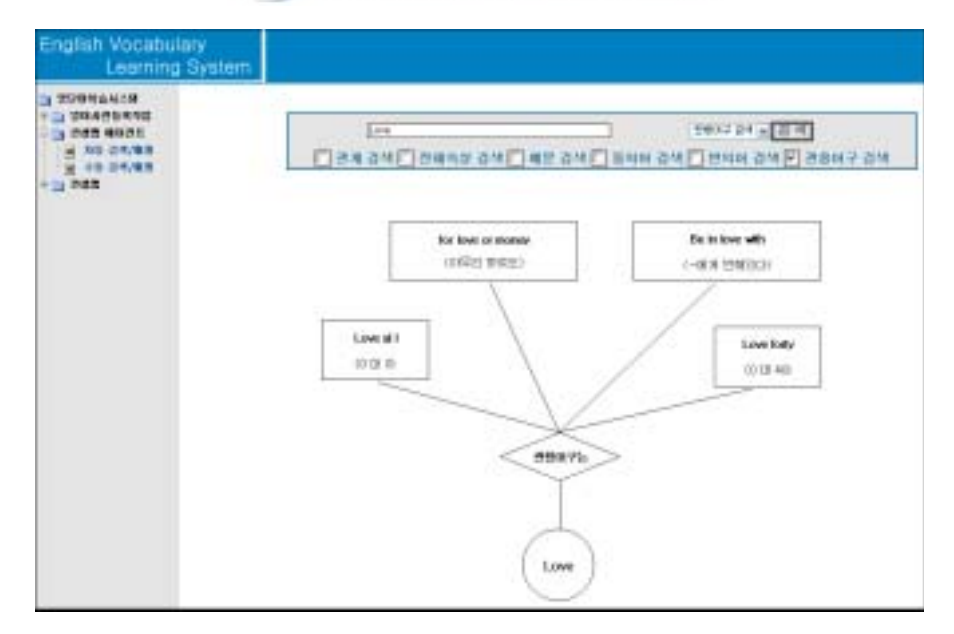

<그림 18> 'Love' 영단어의 관용어구 속성 검색

<그림 18>은 온톨로지에서 'love'라는 영단어의 인스턴스 속성 중에서 도 '관용어구는'의 속성 값만을 선택적으로 선택했을 때의 화면이다.

### 4.4.7. 영단어의 다중선택 검색

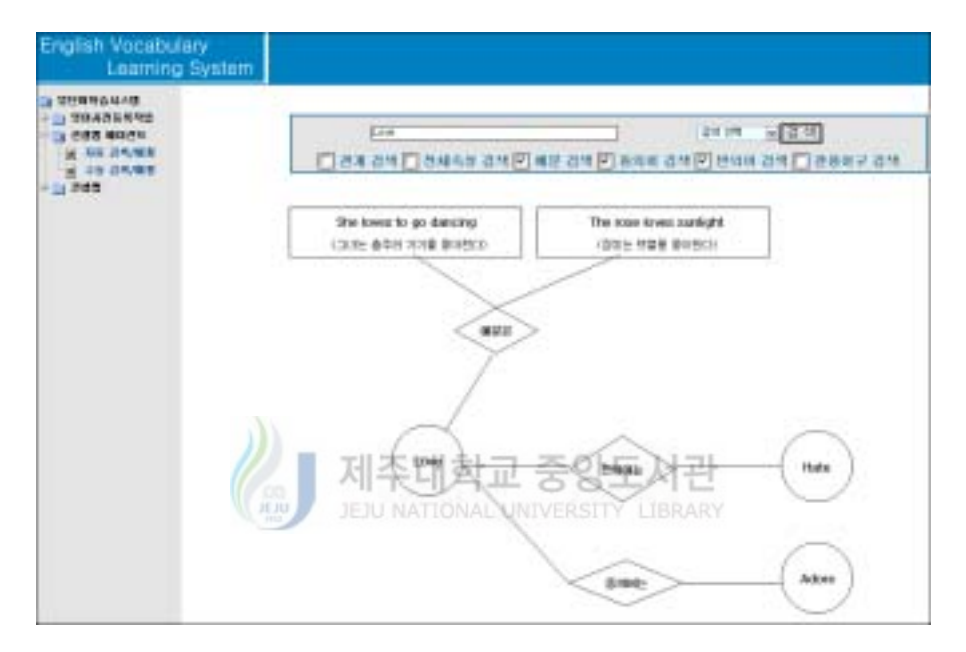

<그림 19> 'Love' 영단어의 다중 값 속성 검색

 <그림 19>는 온톨로지에서 'love'라는 영단어의 인스턴스 속성 중에서 도 '예문은', '동의어는', 그리고 '반의어는'의 속성들을 사용자가 선택적으로 선택했을 때의 화면이다. 다중선택 검색을 이용하면 사용자가 원하는 부 분만을 선택적으로 검색할 수 있는 장점이 있다.

### 4.4.8. 컨셉맵 그리기

전체 시스템의 메뉴 중 하나인 컨셉맵 그리기에서 학습자들은 영단어 학

습을 한 후에 스스로 컨셉맵을 그려보면서 영단어의 속성을 분류하거나 단 어들 사이의 관계를 학습할 수 있다. 또한 학습자들에게 학습했던 내용을 그려보게 함으로써 학습을 복습하도록 도와 줄 수 있다. 특히 학습자들이 직접 관계들을 그림으로 분류할 수 있도록 하여 영단어의 관계를 검색하여 그 결과를 보는데 그치는 것이 아니라 영단어 컨셉맵을 스스로 그려봄으로 학습자들에게 영단어가 좀 더 기억에 오래 남을 수 있도록 도와준다.

# 제 5 장. 결론 및 추후연구

본 논문은 개인별 영단어 온톨로지를 구축하여 학습자가 검색하는 영단 어의 속성을 컨셉맵으로 시각화 시켜 학습할 수 있도록 하는 방안에 대하 여 연구를 하였다. 본 시스템의 장점은 다음과 같다.

첫째, 학습자들은 컨셉맵을 이용함으로 전통적인 학습 방법인 암기 위주 의 학습에서 탈피하여 의미 기반 학습을 할 수 있다.

둘째, 온톨로지와 컨셉맵의 장점을 모두 살려서 학습자가 원하는 특정한 분량의 학습 콘텐츠를 학습자의 수준에 맞게 제공할 수 있다. 예를 들면, 기존 영어사전 같은 경우에는 한꺼번에 텍스트 위주로 단어의 뜻과 설명을 보여주기 때문에 중․고등학생들이 단어를 분류할 때 어려움을 느끼게 된 다. 따라서 좀 더 쉽고 효과적으로 영단어의 정보를 중․고등학생들에게 보여주기 위해서 시각화 시키는 방법인 컨셉맵을 적용하였다. 이를 위해서 학습자들이 원하는 부분(예문, 동의어, 반의어, 관용어구 등)만 학습이 가능 하게 하여 학습자들에게 관심과 흥미를 더하게 하였다.

셋째, 이런 교육적인 장점뿐 아니라 학습자가 새로운 영단어를 계속해서 학습할 경우에는 온톨로지의 규모가 점차 커지면서 온톨로지가 영어사전의 기능을 담담하게 되어 기존 사전에서 검색해서 온톨로지로 재 저장되는 시 간을 줄일 수 있기 때문에 검색이 더욱 신속하게 될 수 있다. 또한 온톨로 지는 한번 구축이 되면 재활용성이나 상호 운용성을 극대화 시킬 수 있기 때문에 한번 구축된 온톨로지를 다시 작성될 필요 없이 재사용이 가능하 다.

끝으로 향후 연구 과제를 제시하면 다음과 같다.

첫째, 본 논문에서는 온톨로지로 구축된 지식을 단순하게 추출하는 단계 를 벗어나지 못하고 있다. 이런 제한을 벗어나기 위해서 온톨로지 기반의 다양한 구문 및 의미에 바탕을 둔 추론기반 검색에 대한 연구가 필요하다.

둘째, 구축된 개인별 영단어 온톨로지를 이용하여 게임형 학습에 활용하 는 방안에 대한 연구가 필요하다. 예를 들어 게임에 들어갈 정답 및 문제 를 지식단위로 나누고 온톨로지화 하여 서로 간의 연계성을 이용해서 수준 별 및 맞춤형 형태의 게임형 학습에 활용 할 수 있는 방법에 대한 연구가 필요하다. 제주대학교 중앙도서관

셋째, u-러닝을 이용한 교육적 활용방안에 대한 연구가 필요하다. 온톨 로지는 에이전트나 디바이스가 상호운용을 가능하게 도와 줄 수 있기 때문 에 유비쿼터스 컴퓨팅 환경에서 온톨로지를 활용하면 기대 이상의 효과를 낼 수 있을 것이다. 이런 온톨로지와 유비쿼터스의 장점을 활용하여 교육 에 활용하는 구체적인 방안에 대한 연구가 체계적으로 필요하다.

### 참 고 문 헌

- [ 1 ] 최숙영(2005), 학습 진단 및 조언을 지원하는 컨셉맵 기반 적응형 교 수 시스템, 한국컴퓨터교육학회 동계 학술발표논문집 제9권 제 1호, pp.387-392.
- [2] 이진중(2004), Ontology 기반 지능형 검색 시스템-역사 유물 모델링 중심으로, 원광대학교 교육대학원 석사학위논문.
- [ 3 ] 최중민, 시맨틱 웹의 개요와 연구동향, [Online] available: http://cse.hanyang.ac.kr/~jmchoi/semanticweb/semweb-overview.html
- [4] L.S. Munoz(2004), Ontology-based Metadata for e-learning Content, Master's thesis of University Federal De Rio Grande Do Sul.
- [5] J.D. Novak, The Theory Underlying Concept Maps and How To Construct Them, [Online] available: http://cmap.coginst.uwf.edu/info/printer.html
- [ 6 ] C. Marchand, J.F. d'Ivernois, J.P. Assal, G.Slama, and R.Hivon(2002), Using Concept Maps with Technology to Enhance Collaborative Learning in Latin America, Science Teacher.
- [7] E. Goiuli, A. Gogoulou, and M. Grigoriadou(2003), A Coherent and Integrated Framework Using Concept Maps for Various Educational Assessment Functions, Journal of Information Technology Education.
- [8] G.H. Walker(2002), Concept Mapping and Curriculum Design, [Online] available: http://www.utc.edu/Administration/WalkerTeachingResourceCenter/F acultyDevelopment/ConceptMapping/index.html.
- [ 9 ] G. Haughes and D. Hay(2001), Use of concept mapping to integrate the different perspectives of designers and other stakeholders in the development of e-learning materials, British Journal of

Education Technology, pp.557-569.

- [10] Y. Chen, I, Chen(2002), The effect of concept mapping to enhance text comprehension and summarization (Learning and Instruction), The Journal of Experimental Education.
- [11] T. Gruber(1998), A Translation approach to potable ontologies, Knowledge Acquisition, pp 199-220.
- [12] N.F. Noy, and D.L. McGiness(2001), Ontology Development 101: A Guide to Creating Your First Ontology, Stanford Knowledge Systems Laboratory Technical Report KSL-01-05.
- [ 13 ] RDF, http://www.w3.org/TR/rdf-primer/.
- [ 14 ] RDFS, http://www.w3.org/TR/rdf-schema/.
- [ 15 ] DAML+OIL, http://www.daml.org/.
- [ 16 ] OWL Features, http://www.w3.org/TR/owl-features/.
- [ 17 ] OWL Guide, http://www.w3.org/RT.owl-guide/.
- [18] G. Antoniou and F.V. Harmelen(2004), Semantic Web Primer, The MIT (Massachusetts Institute of Technology) Press.

### Building an Individualized English Vocabulary Ontology and Visualizing It Using Concept Map

Kim, Kyeungshun

### Computer Education Major Graduate School of Education, Cheju National University

#### Supervised by Professor Kim, Seong Baeg

There has been much research about ontology and semantic web evolved from the existing Web. In the other direction, there also has been research about concept map originated from the field of education. However, both of them have independently developed without many relations in spite of having close relations conceptually. Currently ontology research has been mostly centered on medical engineering but not much on education. For that reason ontology and concept map have been treated as orthogonal things even if there is some room to be applied together in education. In other words, until now there has been no research on applying both of them together to an education field effectively. This paper shows a way to bring a synergy in education through an analysis of co-relationships and each advantages between ontology and concept map. Specifically this paper proposes an English vocabulary learning system applying both of them. In the proposed system, the mapping between ontology and concept map is processed by a concept map agent proposed. The concept map agent uses an ontology to reconstruct English vocabulary properties, extract the learning contents from the ontology, and then display the analyzed results directly through the user interface in a graphical form of concept map. In addition, it also uses an ontology to link previously learned English vocabularies systematically and helps learners learn English vocabularies by making relations among them based on constructivism so that learners escape from memorizing each word separately without knowing relations among words.

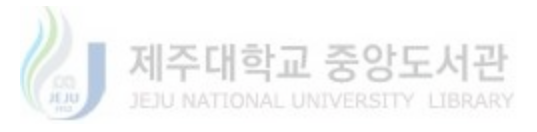

 $\overline{a}$ 

<sup>※</sup> A thesis submitted to the committee of the Graduate School of Education, Cheju National University in partial fulfillment of the requirements for the degree of Master of Education in December, 2005.

#### < 부록 > 개인별 영단어 온톨로지 OWL 소스

```
<?xml version="1.0" encoding="euc-kr"?>
```
 $<$ rdf:RDF

xmlns="http://203.253.198.75:8080/ontology#"

xmlns:rdf="http://www.w3.org/1999/02/22-rdf-syntax-ns#"

xmlns:rdfs="http://www.w3.org/2000/01/rdf-schema#"

xmlns:owl="http://www.w3.org/2002/07/owl#"

xml:base="http://203.253.198.75:8080/ontology">

<owl:Ontology rdf:about=""/>

<owl:Ontology rdf:about="http://www.owl-ontologies.com/My English Dictionary"/>

```
<!-- 클래스 및 서브 클래스 -->
```
<owl:Class rdf:ID="시제">

<rdfs:subClassOf>

<owl:Class rdf:ID="내사전"/>

</rdfs:subClassOf>

</owl:Class>

제주대학교 중앙도서관 <owl:Class rdf:ID="수">

```
<rdfs:subClassOf rdf:resource="#내사전"/> UNERSITY LIBRARY
```
</owl:Class>

```
 <owl:Class rdf:ID="반의어">
```
<rdfs:subClassOf rdf:resource="#내사전"/>

</owl:Class>

```
 <owl:Class rdf:ID="인칭">
```
<rdfs:subClassOf rdf:resource="#내사전"/>

</owl:Class>

<owl:Class rdf:ID="동의어">

<rdfs:subClassOf rdf:resource="#내사전"/>

</owl:Class>

```
 <owl:Class rdf:ID="품사">
```
<rdfs:subClassOf rdf:resource="#내사전"/>

</owl:Class>

```
 <owl:Class rdf:ID="단어">
```

```
 <rdfs:subClassOf rdf:resource="#내사전"/>
```
</owl:Class>

```
<!-- 오브젝트 타입 속성 -->
```

```
 <owl:ObjectProperty rdf:ID="반의어는">
```

```
 <rdfs:domain rdf:resource="#단어"/>
```
<rdfs:range rdf:resource="#반의어"/>

```
 </owl:ObjectProperty>
```

```
 <owl:ObjectProperty rdf:ID="속성테스트">
```
<rdfs:range rdf:resource="http://www.w3.org/2002/07/owl#Class"/>

</owl:ObjectProperty>

```
 <owl:ObjectProperty rdf:ID="동의어는">
```

```
 <rdfs:domain rdf:resource="#단어"/>
```
<rdfs:range rdf:resource="#동의어"/>

</owl:ObjectProperty>

```
 <owl:ObjectProperty rdf:ID="품사는">
```
<rdf:type rdf:resource="http://www.w3.org/2002/07/owl#FunctionalProperty"/>

```
 <rdfs:domain rdf:resource="#단어"/>
```
<rdfs:range rdf:resource="#품사"/><br>/owl:ObjectProperty>

</owl:ObjectProperty>

```
JEJU NATIONAL UNIVERSITY LIBRARY
<!-- 데이터 타입 속성 -->
```

```
 <owl:DatatypeProperty rdf:ID="뜻은">
```

```
 <rdfs:range rdf:resource="http://www.w3.org/2001/XMLSchema#string"/>
```

```
 <rdfs:domain rdf:resource="#단어"/>
```

```
 </owl:DatatypeProperty>
```

```
 <owl:DatatypeProperty rdf:ID="관용어구는">
```

```
 <rdfs:range rdf:resource="http://www.w3.org/2001/XMLSchema#string"/>
```
<rdfs:domain rdf:resource="#단어"/>

```
 </owl:DatatypeProperty>
```

```
 <owl:DatatypeProperty rdf:ID="예문은">
```
<rdfs:range rdf:resource="http://www.w3.org/2001/XMLSchema#string"/>

```
 <rdfs:domain rdf:resource="#단어"/>
```
</owl:DatatypeProperty>

<!-- 기능적(Funcational) 타입 속성 -->

```
 <owl:FunctionalProperty rdf:ID="수는">
```

```
 <rdfs:range rdf:resource="#수"/>
```
<rdfs:domain rdf:resource="#단어"/>

<rdf:type rdf:resource="http://www.w3.org/2002/07/owl#ObjectProperty"/>

</owl:FunctionalProperty>

<owl:FunctionalProperty rdf:ID="이름은">

<rdfs:domain rdf:resource="#단어"/>

<rdfs:range rdf:resource="http://www.w3.org/2001/XMLSchema#string"/>

<rdf:type rdf:resource="http://www.w3.org/2002/07/owl#DatatypeProperty"/>

</owl:FunctionalProperty>

<owl:FunctionalProperty rdf:ID="시제는">

<rdfs:range rdf:resource="#시제"/>

<rdf:type rdf:resource="http://www.w3.org/2002/07/owl#ObjectProperty"/>

<rdfs:domain rdf:resource="#단어"/>

</owl:FunctionalProperty>

<owl:FunctionalProperty rdf:ID="인칭은">

<rdfs:domain rdf:resource="#단어"/>

<rdfs:range rdf:resource="#인칭"/>

<rdf:type rdf:resource="http://www.w3.org/2002/07/owl#ObjectProperty"/>

</owl:FunctionalProperty> 제주대학교 중앙도서관

<!-- 클래스의 인스턴스 --> JEJU NATIONAL UNIVERSITY LIBRARY

<시제 rdf:ID="과거"/>

```
 <반의어 rdf:ID="sad"/>
```

```
 <인칭 rdf:ID="일인칭"/>
```

```
 <동의어 rdf:ID="passion"/>
```

```
 <단어 rdf:ID="father_1">
```
<관용어구는 rdf:datatype="http://www.w3.org/2001/XMLSchema#string"

```
 >the Father of His Country (건국의 아버지)</관용어구는>
```
<관용어구는 rdf:datatype="http://www.w3.org/2001/XMLSchema#string"

>the Father of the Constitution (헌법의 아버지 )</관용어구는>

<품사는>

```
 <품사 rdf:ID="명사"/>
```
</품사는>

<관용어구는 rdf:datatype="http://www.w3.org/2001/XMLSchema#string"

>a father to the poor (빈민의 아버지)</관용어구는>

<뜻은 rdf:datatype="http://www.w3.org/2001/XMLSchema#string"

```
 >아버지</뜻은>
 <동의어는>
  <동의어 rdf:ID="daddy"/>
 </동의어는>
 <수는>
  <수 rdf:ID="단수"/>
 </수는>
 <동의어는>
  <동의어 rdf:ID="papa"/>
 </동의어는>
 <관용어구는 rdf:datatype="http://www.w3.org/2001/XMLSchema#string"
 >be a father to (…에게 아버지처럼 대하다 )</관용어구는>
 <관용어구는 rdf:datatype="http://www.w3.org/2001/XMLSchema#string"
 >the father of his country (국부)</관용어구는>
 <인칭은>
  <인칭 rdf:ID="삼인칭"/>
 </인칭은>
                    제주대학교 중앙도서관
 <동의어는>
                     JEJU NATIONAL UNIVERSITY LIBRARY
  <동의어 rdf:ID="dad"/>
 </동의어는>
 <이름은 rdf:datatype="http://www.w3.org/2001/XMLSchema#string"
 >father</이름은>
 <예문은 rdf:datatype="http://www.w3.org/2001/XMLSchema#string"
```

```
 >The wish is father to the thought (그렇게 되기를 바라면 그렇다고 믿게 된다)</예
문은>
```

```
 </단어>
```

```
 <동의어 rdf:ID="sire"/>
```

```
 <품사 rdf:ID="대명사"/>
```

```
 <동의어 rdf:ID="persons"/>
```
<단어 rdf:ID="love\_1">

<관용어구는 rdf:datatype="http://www.w3.org/2001/XMLSchema#string"

>love forty (0대 40)</관용어구는>

<관용어구는 rdf:datatype="http://www.w3.org/2001/XMLSchema#string"

```
 >love all (0대 0)</관용어구는>
```
<예문은 rdf:datatype="http://www.w3.org/2001/XMLSchema#string"

 >You cannot get if for love or money (어떤 방법을 다 써도 그건 입수 못한다)</예 문은>

<관용어구는 rdf:datatype="http://www.w3.org/2001/XMLSchema#string"

>be in love with (~에게 반해 있다)</관용어구는>

<예문은 rdf:datatype="http://www.w3.org/2001/XMLSchema#string"

>What a love of a dog! (참 예쁜 개로구나!)</예문은>

<예문은 rdf:datatype="http://www.w3.org/2001/XMLSchema#string"

>give my love to George (조지에게 안부 인사 전해 주세요)</예문은>

<이름은 rdf:datatype="http://www.w3.org/2001/XMLSchema#string"

>love</이름은>

<품사는 rdf:resource="#명사"/>

<뜻은 rdf:datatype="http://www.w3.org/2001/XMLSchema#string"

>사랑</뜻은>

<예문은 rdf:datatype="http://www.w3.org/2001/XMLSchema#string"

 >There is no love lost between them (그들 사이에는 처음부터 아무런 애정도 없 다)</예문은>

```
<수는 rdf:resource="#단수"/> 주대하고 중앙도서관
```
<인칭은 rdf:resource="#삼인칭"/XATIONAL UNIVERSITY LIBRARY

</단어>

```
 <단어 rdf:ID="people_2">
```
<이름은 rdf:datatype="http://www.w3.org/2001/XMLSchema#string"

>people</이름은>

<시제는>

```
 <시제 rdf:ID="현재"/>
```
</시제는>

```
 <품사는>
```
<품사 rdf:ID="타동사"/>

</품사는>

<예문은 rdf:datatype="http://www.w3.org/2001/XMLSchema#string"

>people a place with animals (어떤 곳에 동물을 많이 살게 하다)</예문은>

<뜻은 rdf:datatype="http://www.w3.org/2001/XMLSchema#string"

>거주시키다</뜻은>

<동의어는>

<동의어 rdf:ID="inhabit"/>

</동의어는>

</단어>

<품사 rdf:ID="부사"/>

<수 rdf:ID="복수"/>

<동의어 rdf:ID="adore"/>

<단어 rdf:ID="people\_1">

<관용어구는 rdf:datatype="http://www.w3.org/2001/XMLSchema#string"

>go to the people(&lt;정치 지도자가> 국민 투표에 호소하다 )</관용어구는>

<동의어는 rdf:resource="#persons"/>

<관용어구는 rdf:datatype="http://www.w3.org/2001/XMLSchema#string"

>as people go(세상 통례[상식]대로 한다면 )</관용어구는>

<예문은 rdf:datatype="http://www.w3.org/2001/XMLSchema#string"

>government of the people, by the people, for the people(국민의, 국민에 의한, 국민

을 위한 정치 )</예문은>

<뜻은 rdf:datatype="http://www.w3.org/2001/XMLSchema#string"

>사람들</뜻은>

 <수는 rdf:resource="#복수"/> <인칭은 rdf:resource="#삼인칭"/XATIONAL UNIVERSITY LIBRARY

<이름은 rdf:datatype="http://www.w3.org/2001/XMLSchema#string"

>people</이름은>

<품사는 rdf:resource="#명사"/>

</단어>

<단어 rdf:ID="love\_2">

 <예문은 rdf:datatype="http://www.w3.org/2001/XMLSchema#string" >love one's country (조국을 사랑하다)</예문은>

<예문은 rdf:datatype="http://www.w3.org/2001/XMLSchema#string"

>She loves to go dancing ( 그녀는 댄스하러 가기를 좋아한다)</예문은>

<예문은 rdf:datatype="http://www.w3.org/2001/XMLSchema#string"

>love music (음악을 사랑하다)</예문은>

<시제는 rdf:resource="#현재"/>

<이름은 rdf:datatype="http://www.w3.org/2001/XMLSchema#string"

>love</이름은>

<품사는 rdf:resource="#타동사"/>

<반의어는>

<반의어 rdf:ID="hate"/>

</반의어는>

<뜻은 rdf:datatype="http://www.w3.org/2001/XMLSchema#string"

>사랑하다</뜻은>

<예문은 rdf:datatype="http://www.w3.org/2001/XMLSchema#string"

>The rose loves sunlight (장미는 햇빛을 좋아한다)</예문은>

</단어>

```
 <시제 rdf:ID="미래"/>
```
<인칭 rdf:ID="이인칭"/>

<품사 rdf:ID="접속사"/>

<단어 rdf:ID="hope\_1">

<예문은 rdf:datatype="http://www.w3.org/2001/XMLSchema#string"

>I have no hope to see my dream realized ( 나의 꿈이 실현될 전망은 전혀 없다)</

예문은>

<품사는 rdf:resource="#명사"/>

<예문은 rdf:datatype="http://www.w3.org/2001/XMLSchema#string"

>The medicine is her last hope (그 약은 그녀의 마지막 희망이다)</예문은>

<관용어구는 rdf:datatype="http://www.w3.org/2001/XMLSchema#string"

```
 >be in great hopes that .. (…을 크게 기대하고 있다 )</관용어구는>
```
<관용어구는 rdf:datatype="http://www.w3.org/2001/XMLSchema#string"

```
 >raise a person's hopes ( …에게 희망을 갖게 하다 )</관용어구는>
```
<뜻은 rdf:datatype="http://www.w3.org/2001/XMLSchema#string"

>희망</뜻은>

<예문은 rdf:datatype="http://www.w3.org/2001/XMLSchema#string"

```
 >While there is life, there is hope ( 살아 있는 한 희망이 있다)</예문은>
```
<수는 rdf:resource="#단수"/>

<이름은 rdf:datatype="http://www.w3.org/2001/XMLSchema#string"

>hope</이름은>

<반의어는>

```
 <반의어 rdf:ID="despair"/>
```
</반의어는>

<관용어구는 rdf:datatype="http://www.w3.org/2001/XMLSchema#string"

>hold out hope (…할 희망을 갖게 하다 )</관용어구는>

<인칭은 rdf:resource="#삼인칭"/>

<관용어구는 rdf:datatype="http://www.w3.org/2001/XMLSchema#string"

>be past[beyond] (all) hope (전혀 희망이 없다 )</관용어구는>

<예문은 rdf:datatype="http://www.w3.org/2001/XMLSchema#string"

 >There was not much hope of their recovery[that they will recover] (그들이 건강을 회복할 가망은 별로 없었다)</예문은>

</단어>

<품사 rdf:ID="형용사"/>

<품사 rdf:ID="감탄사"/>

<단어 rdf:ID="happy\_1">

<관용어구는 rdf:datatype="http://www.w3.org/2001/XMLSchema#string"

> happy as a king (매우 행복한)</관용어구는>

<반의어는 rdf:resource="#sad"/>

<인칭은 rdf:resource="#삼인칭"/>

<수는 rdf:resource="#단수"/>

<이름은 rdf:datatype="http://www.w3.org/2001/XMLSchema#string"

>happy</이름은>

 <예문은 rdf:datatype="http://www.w3.org/2001/XMLSchema#string" >He is as happy as happy can be (그는 참 행복하다)</예문은>

<관용어구는 rdf:datatype="http://www.w3.org/2001/XMLSchema#string"

>happy as a pig in shit (몹시 만족하고 있는)</관용어구는>

<품사는 rdf:resource="#형용사"/>

<뜻은 rdf:datatype="http://www.w3.org/2001/XMLSchema#string"

>행복한</뜻은>

</단어>

<품사 rdf:ID="전치사"/>

 $\langle \rangle / \text{rdf:RDF}$